# **ВМЕСТО ЭПИГРАФА**

СОБИРАЙТЕ "ОКЕАН" ! ДЕФИЦИТА В НЕМ - НА ГРАН, НО ЗАТО ЕСТЬ ЦВЕТ И ЗВУК, (БЫЛ БЫ МОЗГ, ДА ПАРА РУК!). С НИМ НЕ БУДЕТ СКУЧНО ВАМ: СОБИРАЙТЕ "ОКЕАН" ! ОН НЕ СИНКЛЕР, НЕ РК - ИХ ПОРА СПУСТИТЬ В <ВК> ! ОН НЕ ВЫРВЕТ ВАМ КАРМАН; СОБИРАЙТЕ "ОКЕАН" ! ЧТОБЫ ЧЕРЕЗ ПАРУ ЛЕТ МЫ С ПО НЕ ЗНАЛИ БЕД И ДРУЖНОЮ КАМПАНИЕЙ УСТРОИЛИ БРАТАНИЕ. ПОСЕМУ - ОДИН ЛИШЬ ПУТЬ; БРОСИВ ВСЕ, СЛЕГКА РИСКНУТЬ И, СОБРАВШИ "ОКЕАН" РАЗОГНАТЬ В МОЗГАХ ТУМАН !

ГАВРИЛЕНКОВ В. В. 05.12.88 СЕВЕРОМОРСК, МАРУШЕВ О.Г. ГРОМАЗИН A.P.

# **СПРАВОЧНЫЕ МАТЕРИАЛЛЫ ПОЛЬЗОВАТЕЛЯМ ПЭВМ**

**" О К E А Н - 2 4 0 "**

- 1. ДИРЕКТИВЫ МОНИТОРА<br>2. ПОДПРОГРАММЫ МОНИТО
- 2. ПОДПРОГРАММЫ МОНИТОРА<br>3. ВСТРОЕННЫЕ КОМАНЛЫ ОС
- 3. ВСТРОЕННЫЕ КОМАНДЫ ОС СР/М
- 4. УПРАВЛЯЮЩИЕ ESC<br>5. ПРЯМОЕ (БЫСТРОЕ)
- 5. ПРЯМОЕ (БЫСТРОЕ) ИСПОЛЬЗОВАНИЕ ГРАФИЧЕСКИХ ПОДПРОГРАММ
- 6. ФУНКЦИИ BIOS
- 7. ОРГАНИЗАЦИЯ СИСТЕМНОЙ СТРАНИЦЫ ОЗУ
- 8. ФУНКЦИИ ВВОЗ
- 9. НЕКОТОРЫЕ ПОЯСНЕНИЯ
- 10. СТРУКТУРА КАТАЛОГА
- 11. УПРАВЛЕНИЕ РЕГИСТРОМ ЦВЕТА
- 12. НЕКОТОРЫЕ СТАНДАРТНЫЕ УТИЛИТЫ
- 13. ИСПОЛЬЗУЕМЫЕ РАСШИРЕНИЯ ФАЙЛОВ
- 14. КРАТКОЕ ОПИСАНИЕ BASIC MICROSOFT
- 15. МОДИФИКАЦИЯ ЭЛЕКТРОННОГО ДИСКА

1 9 8 9 С Е В Е Р О М О Р С К

## ДИРЕКТИВЫ MONITOR «ОКЕАН-240»

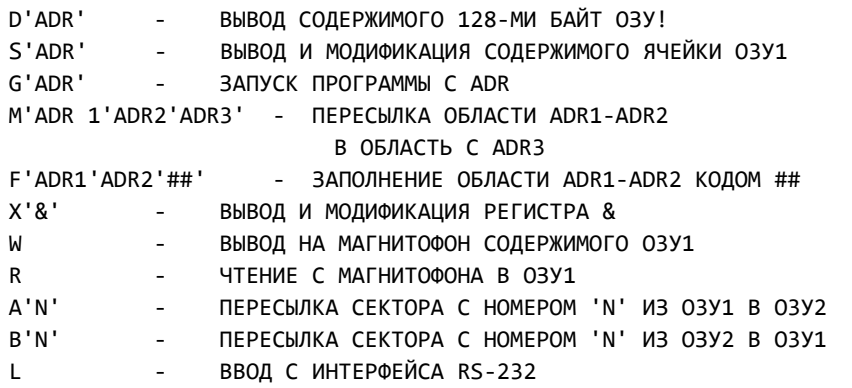

**ТОЧКИ ВХОДА MONITOR 'ОКЕАН-240'** 

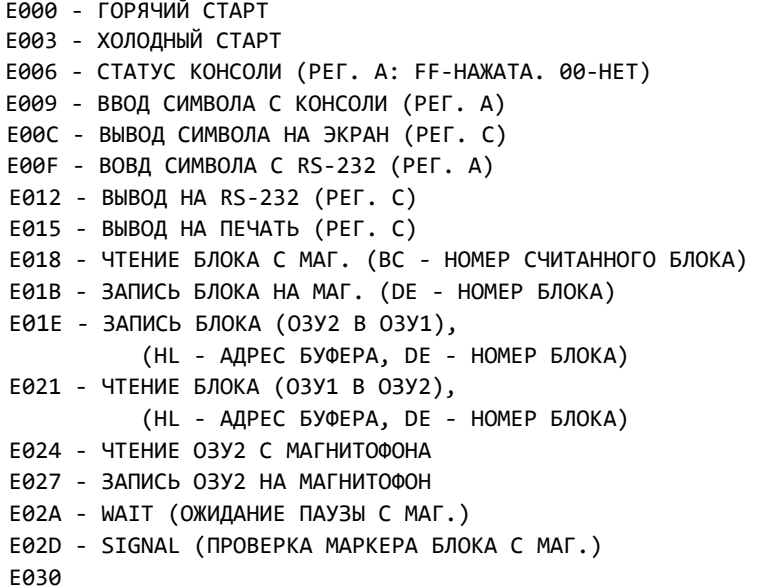

Е033 - ДРАЙВЕРЫ РАБОТЫ С КОНТРОЛЛЕРОМ НГМД (ДЛЯ ВЕРСИИ REL 5')

## ВСТРОЕННЫЕ КОМАНДЫ ОС СР/М

- ВЫХОД В MONITOR (OTCYTCTBYET B REL 8' EXIT SAVE NN ИМФАЙЛ - СОХРАНЕНИЕ NN СЕКТОРОВ ОЗУ1 В ФАИЛЕ С ИМЕНЕМ 'ИМФАЙЛ' READ - ЧТЕНИЕ ФАЙЛОВ С МАГНИТОФОНА. WRITE - ЗАПИСЬ ВСЕХ ФАЙЛОВ 03У2 НА МАГНИТОФОН, (ВОЗМОЖЕН ПАРАМЕТР: 'ИМФАЙЛ' - ЗАПИСЬ ФАЙЛА 'ИМФАЙЛ') ! B REL.4 AHAЛOГИЧНА DUMP - ВЫВОД КАТАЛОГА ДИСКА (03У2) DIR REN 'НОВ.ИМЯ' = 'СТАР.ИМЯ' - ПЕРЕИМЕНОВАНИЕ ФАЙЛА ЕRA 'ИМФАЙЛ' - СТИРАНИЕ ФАЙЛА ИЗ КАТАЛОГА, ДОПУСТИМО ИСПОЛЬЗОВАНИЕ МЕТАСИМВОЛОВ (ТОЛЬКО ДЛЯ REL.5) ТҮРЕ 'ИМФАЙЛ' - ВЫВОД СОДЕРЖИМОГО ФАЙЛА НА ЭКРАН USER N - ОБ'ЯВЛЕНИЕ ОБЛАСТИ ПОЛЬЗОВАТЕЛЯ С HOMEPOM N (0...15)

**УПРАВЛЯЮЩИЕ ESC-ПОСЛЕДОВАТЕЛЬНОСТИ** ## - КООРДИНАТА Х НАЧАЛЬНОЙ ТОЧКИ \$\$ - КООРДИНАТА У НАЧАЛЬНОЙ ТОЧКИ %% - КООРДИНАТА Х КОНЕЧНОЙ ТОЧКИ 88 - КООРДИНАТА У КОНЕЧНОЙ ТОЧКИ КООРДИНАТЫ НЕХ: (0...F) - ПЕЧАТЬ С ТОЧКИ ЭКРАНА <ESC>0##\$\$ <ESC>1##\$\$%%&& - ИЗОБРАЖЕНИЕ ПРЯМОУГОЛЬНИКА <ESC>2##\$\$%%&& - ИЗОБРАЖЕНИЕ ЛИНИИ <ESC>3##\$\$ - ИЗОБРАЖЕНИЕ ТОЧКИ <ESC>4N - ВЫБОР ЦВЕТА ИЗОБРАЖЕНИЯ  $\langle N=1...4 \rangle$ (N=4: ЦВЕТ СОВПАДАЕТ С ФОНОМ) \*\*\* <ESC>0...<ESC>4 : ТОЛЬКО ДЛЯ РЕЖИМА ЭКРАНА <ESC>60,<ESC>68, - ПЕЧАТЬ С ПОЗИЦИИ КУРСОРА:  $\langle ESC>5@@**$ @@: НЕХ НОМЕР СТРОКИ \*\*: НЕХ НОМЕР СТОЛБЦА (ДЛЯ ИРОГРАММОГО РЕЖИМА, С КОНСОЛИ НЕ ВВОДИТСЯ) ДЛЯ РЕЖИМА ЭКРАНА В 64 СИМВОЛА: СТОЛБЕЦ НУМЕРУЕТСЯ ОТ -32(Е0Н) ДО 32(1FH) ДЛЯ РЕЖИМА ЭКРАНА В 80 СИМВОЛОВ: СТОЛБЕЦ НУМЕРУЕТСЯ ОТ -96(АФН) ДО -16(ЕГН) ДЛЯ REL 5' ФУНКЦИЯ РАБОТАЕ ПО ДРУГОМУ: ПАРАМЕТРАМИ ЯВЛЯЮТСЯ НОМЕРА СТОЛБЦА И СТРОКИ, УВЕЛИЧЕННЫЕ НА 20Н ДЛЯ ВСЕХ РЕЖИМОВ ЭКРАНА,  $\langle ESC>6N$ - PEXMM  $\exists$ KPAHA N=0...9 N= 0: 32CMMB/18CTP C KYPCOPOM ДЛЯ REL 5' - 40СИМВ/23СТР 1.2: 64CMMB/23CTP C KYPCOPOM 3: 80СИМВ/23СТР С КУРСОРОМ 4 ДЛЯ REL 5' - 40СИМВ/23СТР БЕЗ КУРСОРА 5,6: 64СИМВ/23СТР БЕЗ КУРСОРА 7: 80CMMB/23CTP БЕЗ КУРСОРА 8: РЕЖИМ ГРАФИКИ, (БЕЗ СВИТКА) <ESC>7N - ВЫБОР НАБОРА СИМВОЛОВ N=0,1,2  $N=$ 0: ЛАТИНСКИЕ, ПРОПИСНЫЕ/СТРОЧИЫЕ 1: РУССКИЕ, ПРОПИСНЫЕ/СТРОЧИЫЕ 2: ПРОПИСНЫЕ, ЛАТИНСКИЕ/РУССКИЕ <ESC>8@@ ВЫБОР ЦВЕТОВОЙ ПАЛИТРЫ, @@ - НЕХ КОД, ОПРЕДЕЛЯЮЩИЙ ЦВЕТ ИЗОБРАЖЕНИЯ И ФОНА <ESC>;##\$\$@@%%&& ИЗОБРАЖЕНИЕ ОКРУЖНОСТИ ##\$\$: КООРДИНАТЫ ЦЕНТРА Х И Ү, НЕХ РАДИУС (00...7F), НЕХ  $\omega$ %%&&: КОЭФФИЦИЕНТЫ СЖАТИЯ ПО Х И Ү, НЕХ

## **ИСПОЛЬЗОВАНИЕ ГРАФИЧЕСКИХ ФУНКЦИЙ В ПРОГРАММНОМ РЕЖИМЕ**

ДЛЯ ВЫЗОВА ГРАФИЧЕСКИХ ПОДПРОГРАММ ИЗ ПРОГРАММ НА АССЕМБЛЕРЕ НЕОБХОДИМО ПОДГОТОВИТЬ ПАРАМЕТРЫ АНАЛОГИЧНО ПАРАМЕТРАМ СООТВЕТСТВУЮЩИХ ESC-ПОСЛЕДОВАТЕЛЬНОСТЕЙ. ПАРАМЕТРЫ В HEX ФОРМЕ ЗАПИСЫВАЮТСЯ В СПЕЦИАЛЬНЫЙ БУФЕР. АДРЕС НАЧАЛА БУФЕРА: 0BFE2H. ПОСЛЕ ЭТОГО СЛЕДУЕТ ВЫЗОВ ПОДПРОГРАММЫ. ИСКЛЮЧЕНИЕ СОСТАВЛЯЕТ ФУНКЦИЯ "ПЕЧАТЬ С ТОЧКИ ЭКРАНА" (ESC0). ДЛЯ ЕЕ РЕАЛИЗАЦИИ СЛЕДУЕТ ЗАПИСАТЬ КОД 02Н В СПЕЦИАЛЬНЫЙ ФЛАГ ПО АДРЕСУ: 0BFDFH И ПРОИЗВОДИТЬ ВЫВОД СИМВОЛОВ НА ДИСПЛЕЙ ЛЮБЫМ СТАНДАРТНЫМ СПОСОБОМ (НАПРИМЕР ПОДПРОГРАММОЙ 0E00CH). ПАРАМЕТРЫ (КООРДИНАТЫ ТОЧКИ) ДОЛЖНЫ НАХОДИТЬСЯ В БУФЕРЕ, КАК ДЛЯ ВСЕХ ПОДПРОГРАММ.

ЕСЛИ ЕСТЬ НЕОБХОДИМОСТЬ ИСПОЛЬЗОВАТЬ ПАРАМЕТРЫ В ASCII ФОРМЕ, ВЫЗОВ ПРОИСХОДИТ ЧЕРЕЗ ЕДИНУЮ ТОЧКУ ВХОДА: 0Е321Н (ДЛЯ PEL 5' - 0Е32ВН) ПРЕДВАРИТЕЛЬНО В БУФЕР ЗАПИСЫВАЮТСЯ ПАРАМЕТРЫ В КОДАХ ASCII. ЧИСЛО ЗАПИСЫВАЕМЫХ В БУФЕР БАЙТ ПРИ ЭТОМ В ДВА РАЗА БОЛЬШЕ. КРОМЕ ТОГО, НЕОБХОДИМО ПО АДРЕСУ 0BFE0H ЗАПИСАТЬ HEX НОМЕР ESC-ФУНКЦИИ, А ПО АДРЕСУ 0BFE1H - ЧИСЛО ЗАПИСЫВАЕМЫХ В БУФЕР БАЙТ.

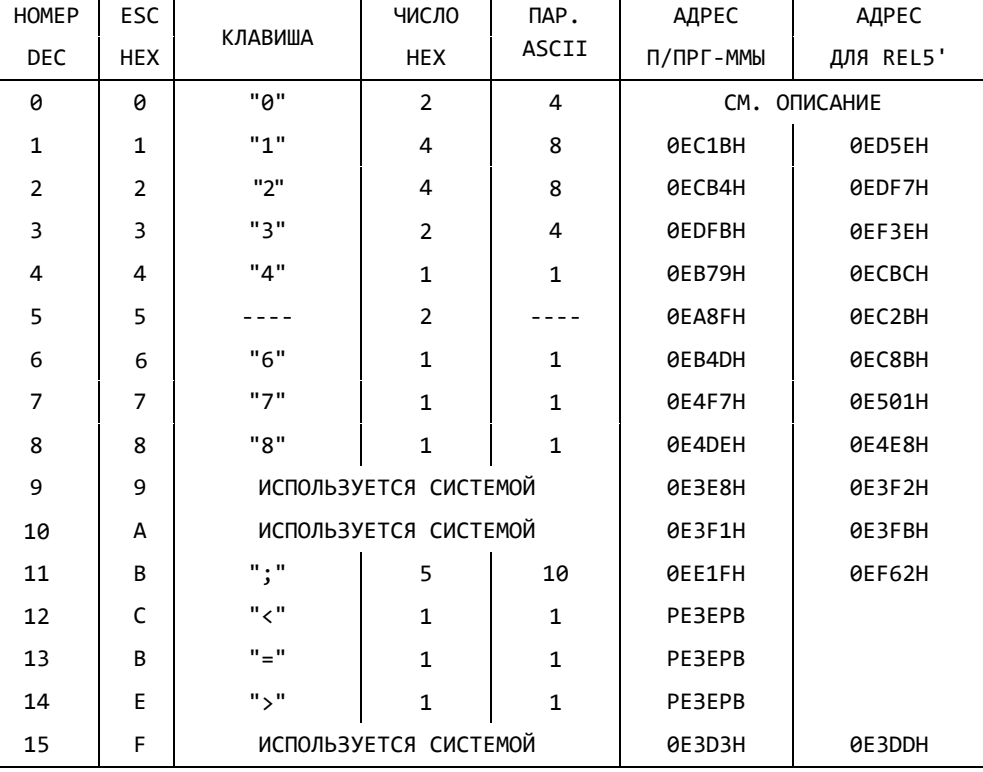

#### **ТАБЛИЦА АДРЕСОВ ПОДПРОГРАММ**

<<<<<<< КОНЕЦ >>>>>>>

# ФУНКЦИИ ВІОЅ

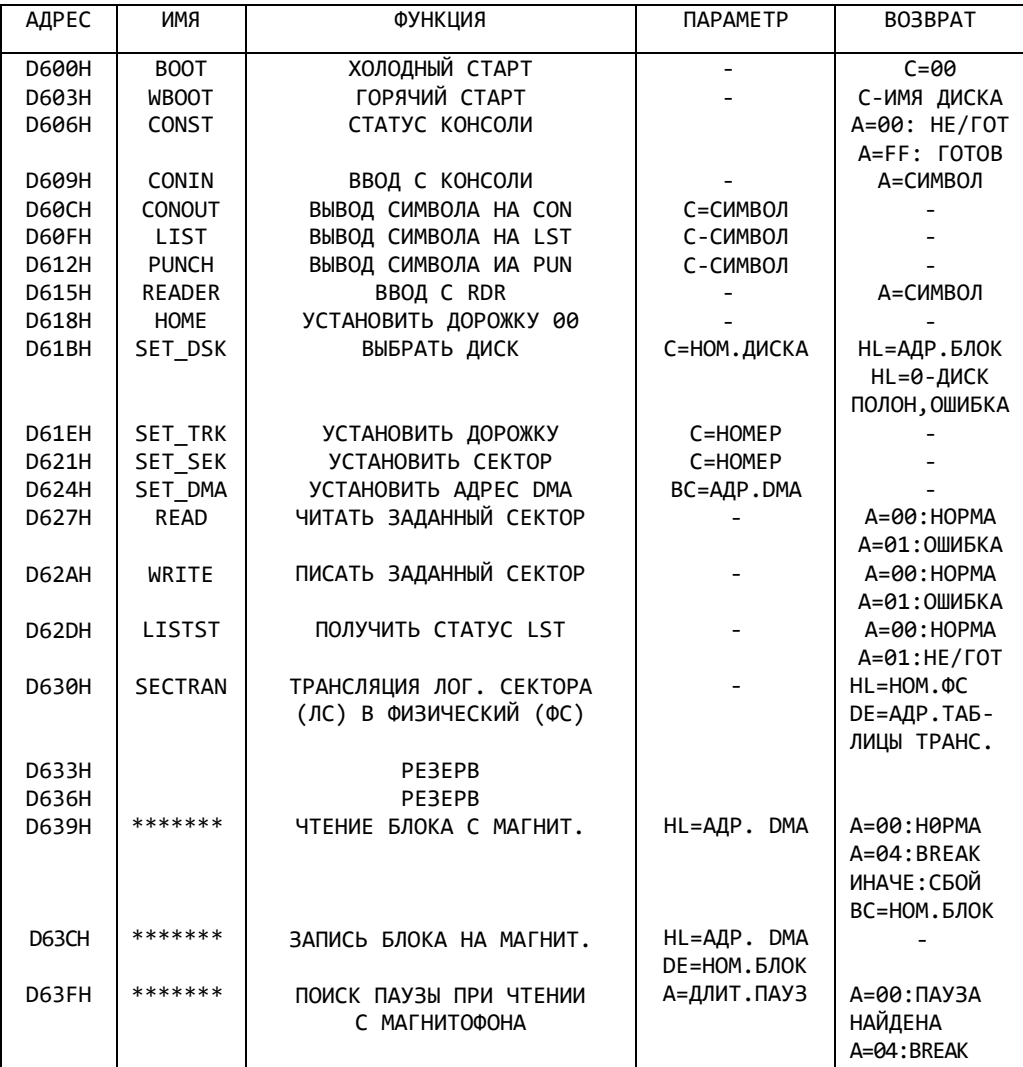

# ОРГАНИЗАЦИЯ СИСТЕМНОЙ ОБЛАСТИ (ЗАРЕЗЕРВИРОВАННЫЕ ЯЧЕЙКИ НУЛЕВОЙ СТРАНИЦЫ)

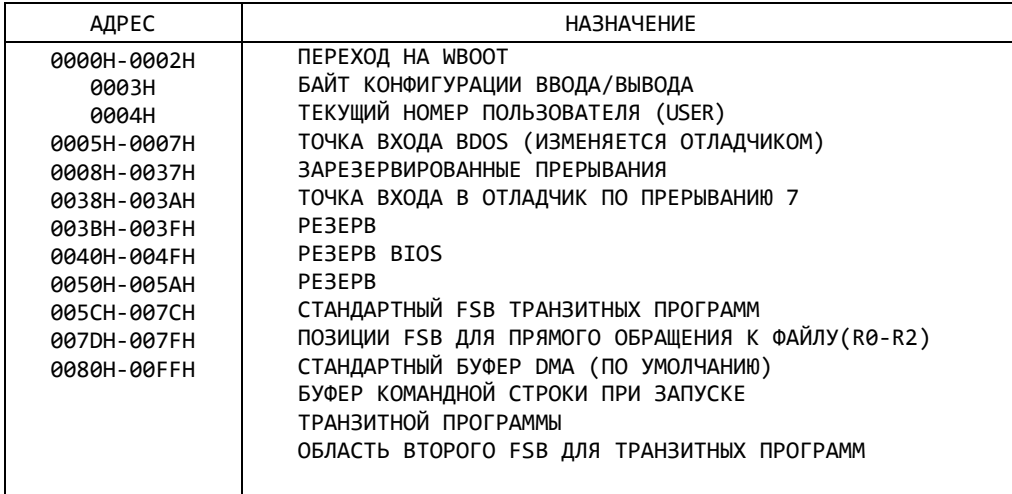

# 

# BDOS - CИСТЕМНЫЕ ВЫЗОВЫ

**BH3OB: CALL 0005** 

[ РЕГИСТР С - НОМЕР ФУНКЦИИ ]

 $[ \begin{array}{ccc} \texttt{TAPA} & \texttt{DE} & - \texttt{TAPAMETP} \end{array} ]$ 

ВОЗВРАТ: ОДНОБАЙТОВЫЙ РЕЗУЛЬТАТ - РЕГИСТР А

ДВУХБАЙТОВЫЙ РЕЗУЛЬТАТ - ПАРА НГ

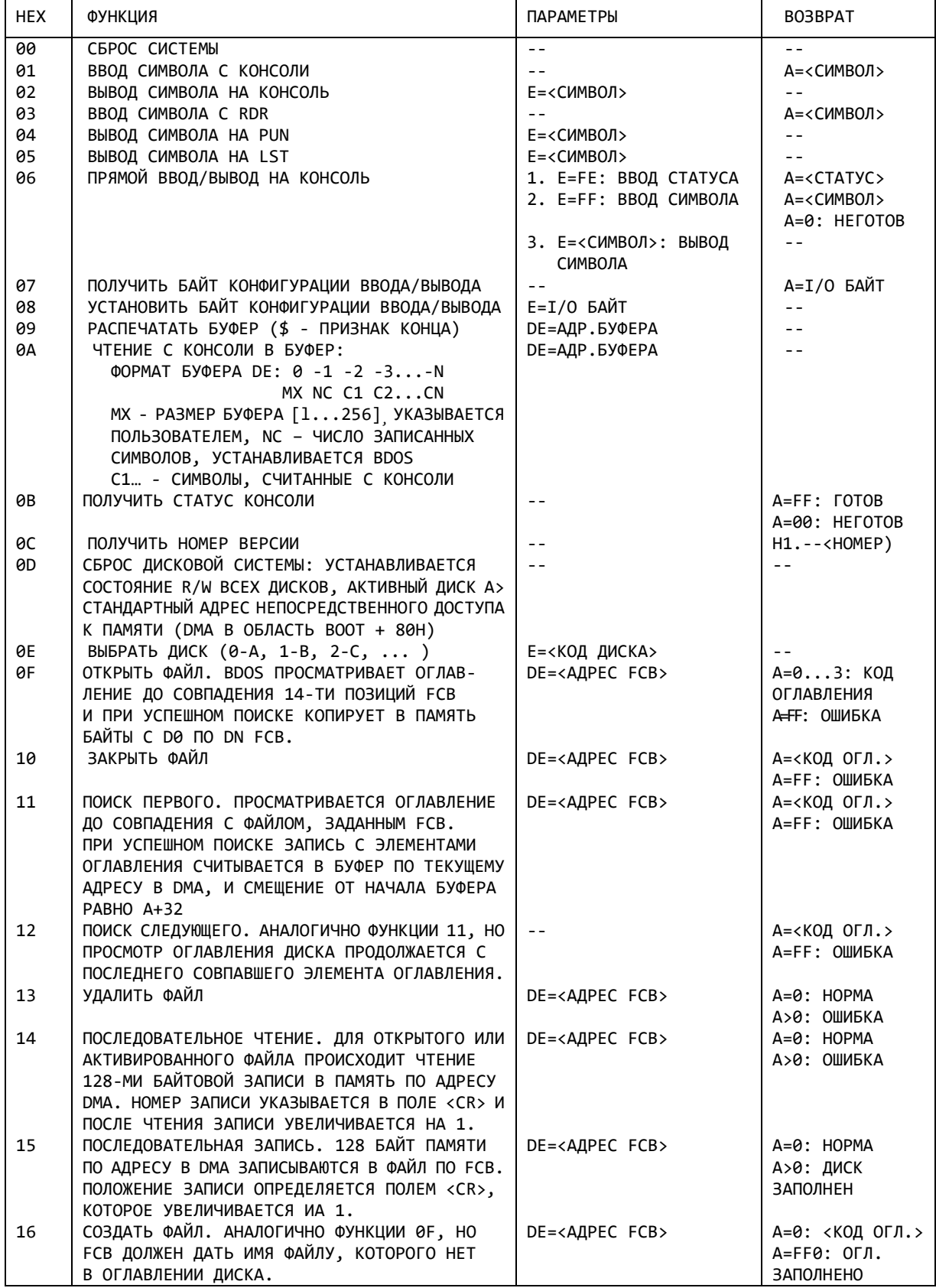

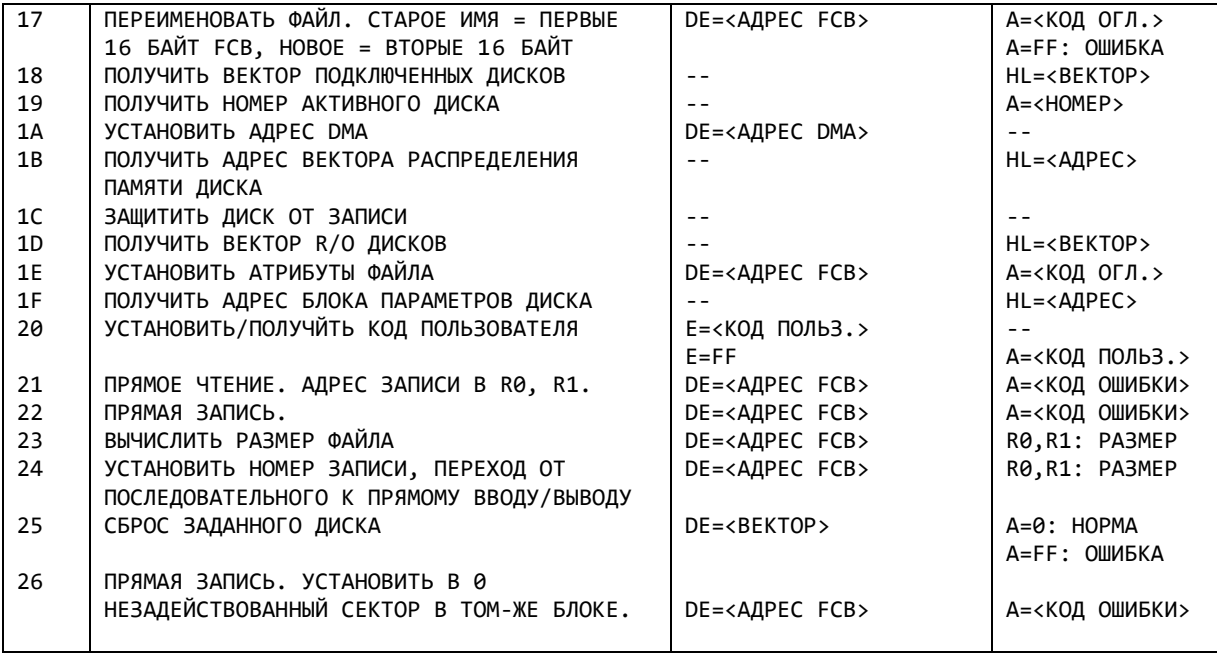

<<< THE END >>>

#### **СПРАВОЧНАЯ ИНФОРМАЦИЯ**

ПО ПРОЦЕДУРАМ ОТКРЫТИЯ, ЗАКРЫТИЯ, ЧТЕНИЯ, ЗАПИСИ ФАЙЛОВ, А ТАКЖЕ НЕКОТОРЫЕ ПОЯСНЕНИЯ К СИСТЕМНЫМ ВЫЗОВАМ **ВDОS**.

- 1. ОПРЕДЕЛЕНИЕ НЕКОТОРЫХ ПОНЯТИЙ.
	- D M A 128 БАЙТОВЫЙ БУФЕР С КОТОРЫМРАБОТАЕТ ВDOS.
	- F S B БУФЕР В КОТОРОМ СОХРАНЯЕТСЯ КОПИЯ АКТИВНОЙ ЗАПИСИ О ФАЙЛЕ И ЕГО ПАРАМЕТРАХ ИЗ КАТАЛОГА.
	- <CR> 33-Й БАЙТ F S B
	- R1, R0 34,35,36 БАЙТЫ F S В
- 2. СТРУКТУРА И ФОРМИРОВАНИЕ F S В

ОСОБОЕ ВНИМАНИЕ СЛЕДУЕТ УДЕЛИТЬ ЗАДАНИЮ ИМЕНИ ФАЙЛА. СТРУКТУРА ЗАПИСИ О ФАЙЛЕ ДОЛЖНА БЫТЬ ПОЛНОСТЬЮ ИДЕНТИЧНА ЗАПИСИ В КАТАЛОГЕ, В ПРОТИВНОМ СЛУЧАЕ ПРИ ПОПЫТКЕ ОТКРЫТИЯ ФАЙЛА ПРОИЗОЙДЕТ ОШИБКА. ИЗ ЭТОГО СЛЕДУЕТ, ЧТО РАЗМЕР БУФЕРА FSB БУДЕТ ПО КРАЙНЕЙ МЕРЕ НЕ МЕНЬШЕ РАЗМЕРА ЗАПИСИ В КАТАЛОГЕ (32 БАЙТА). ПРИ РАБОТЕ С ОПЕРАЦИЯМИ ЧТЕНИЯ ИЛИ ЗАПИСИ ФАЙЛОВ В FSB ДОЛЖНО ВКЛЮЧАТЬСЯ ПОЛЕ <CR>. УЧИТЫВАЯ ТАК ЖЕ, ЧТО НЕКОТОРЫЕ ФУНКЦИИ ИСПОЛЬЗУЮТ R1,R0 ПОЛУЧАЕМ НЕОБХОДИМЫЙ РАЗМЕР FSВ (36 БАЙТ).

КАК УЖЕ ОТМЕЧАЛОСЬ СТРУКТУРА ЗАПИСИ В FSB ДОЛЖНА БЫТЬ ИДЕНТИЧНА ЗАПИСИ В КАТАЛОГЕ. ОДНАКО УДОБНЕЕ ЗАДАВАТЬ ИМЯ ФАЙЛА В ВИДЕ IMFILE.TIP ДЛЯ ПРЕОБРАЗОВАНИЯ ЭТОГО ИМЕНИ В ЗАПИСЬ МОЖНО ПОЛЬЗОВАТЬСЯ СТАНДАРТНОЙ ПРОГРАММОЙ ОС СР/М РАСПОЛОЖЕННОЙ ПО АДРЕСУ В65ЕН. ДЛЯ ЭТОГО НУЖНО:

- В ЯЧЕЙКУ ПАМЯТИ B488H ПОМЕСТИТЬ АДРЕС БУФЕРА ГДЕ ЗАПИСАНО ИМЯ ФАЙЛА IMFILE.TIP

- -ВЫЗВАТЬ ПРОГРАММУ В65ЕН
- -ПОСЛЕ ЕЕ РАБОТЫ НАЧИНАЯ С АДРЕСА BBCDH 32 БАЙТА БУДУТ ЯВЛЯТЬСЯ ПРИВЕДЕННОЙ К ВИДУ КАТАЛОГА ЗАПИСЬЮ О ФАЙЛЕ.

ЧИСЛО ОДНОВРЕМЕННО ОТКРЫТЫХ ФАЙЛОВ НЕ ОГРАНИЧИВАЕТСЯ И ОПРЕДЕЛЯЕТСЯ ТОЛЬКО ЧИСЛОМ АКТИВНЫХ FSВ.

3. ПРИМЕРНЫЙ ПОРЯДОК РАБОТЫ ПО ОТКРЫТИЮ И ЧТЕНИЮ ФАЙЛА.

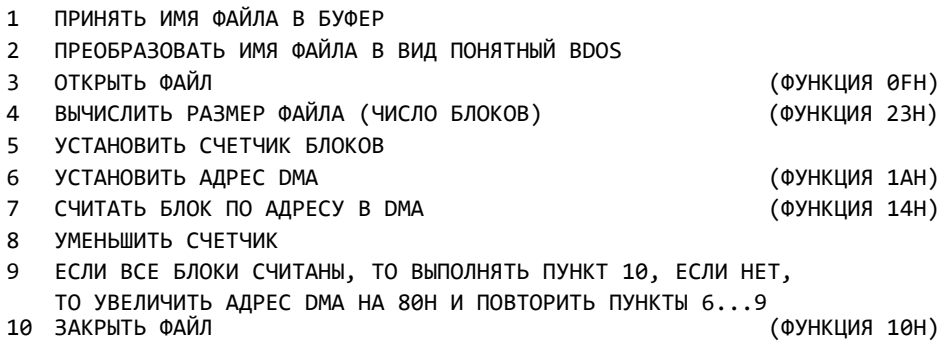

ПРИ ЗАПИСИ В ФАЙЛ ВЫПОЛНЯЮТСЯ ТЕ ЖЕ ДЕЙСТВИЯ ЗА ИСКЛЮЧЕНИЕМ ПУНКТА 4, А В ПУНКТЕ 7 ФУНКЦИЯ 15Н.

# **СПРАВОЧНАЯ ИНФОРМАЦИЯ О СТРУКТУРЕ ЗАПИСЕЙ В КАТАЛОГЕ**

- ИНФОРМАЦИЯ О ФАЙЛАХ В КАТАЛОГЕ НАХОДИТСЯ В 32-Х БАЙТОВЫХ ЗАПИСЯХ
- МАКСИМАЛЬНЫЙ РАЗМЕР ФАЙЛА, КОТОРЫЙ УМЕЩАЕТСЯ В ОДНУ ЗАПИСЬ 16 КБАЙТ (ЗАПИСЬ СОДЕРЖИТ 16 ГРУПП)
- МИНИМАЛЬНЫЙ РАЗМЕР ФАЙЛА, КОТОРЫЙ МОЖЕТ ХРАНИТЬ ОДНА ЗАПИСЬ 1 КБАЙТ
- ИНФОРМАЦИЯ О ФАЙЛЕ БОЛЕЕ 16 КБАЙТ ХРАНИТСЯ В НЕСКОЛЬКИХ ЗАПИСЯХ

## СТРУКТУРА ОДНОЙ ЗАПИСИ

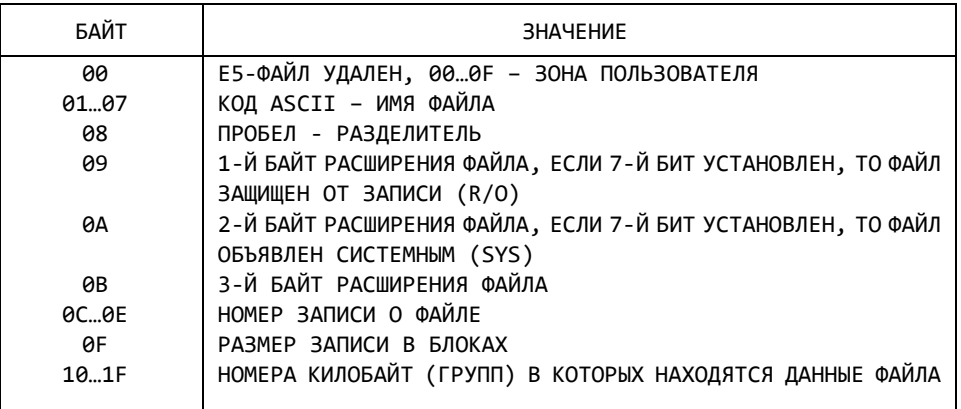

#### УПРАВЛЕНИЕ ЦВЕТОВЫМИ ВОЗМОЖНОСТЯМИ "ОКЕАНА-240" ЧЕРЕЗ ПОРТ Е1H (241D)

ДАННЫЕ СВЕДЕНИЯ ДОСТОВЕРНЫ ДЛЯ НЕИНВЕРСНОГО ПОДКЛЮЧЕНИЯ ВИДЕОУСИЛИТЕЛЕЙ ТЕЛЕВИЗОРА К ЦВЕТОВЫМ КАНАЛАМ "ОКЕАН-240" СОГЛАСНО СХЕМЕ, <ПО СБРОСУ УСТАНАВЛИВАЕТСЯ ЧЕРНЫЙ ФОН, ЗЕЛЕНОЕ ИЗОБРАЖЕНИЕ).

ДАННЫЕ СВЕДЕНИЯ ОТЛИЧАЮТСЯ ОТ ПРИВЕДЕННЫХ В МПСС N4 ЗА 1986Г., СТР. 76, ТАБ. 2.

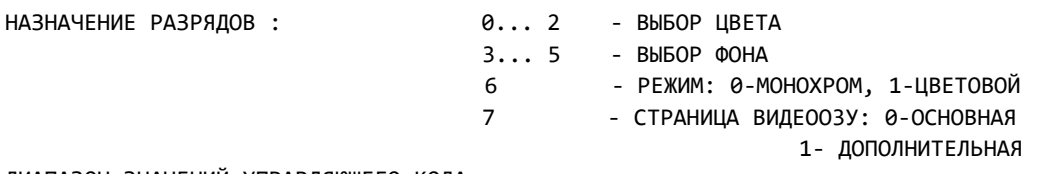

ДИАПАЗОН ЗНАЧЕНИЙ УПРАВЛЯЮЩЕГО КОДА:

0... 63 (DЕС) - МОНОХРОМНЫЙ РЕЖИМ 64... 127 (DЕС) - ЦВЕТОВОЙ РЕЖИМ 128...255 (DЕС) - ВТОРАЯ СТРАНИЦА

ТАБЛИЦЫ СООТВЕТСТВИЯ КОДОВ ЦВЕТАМ

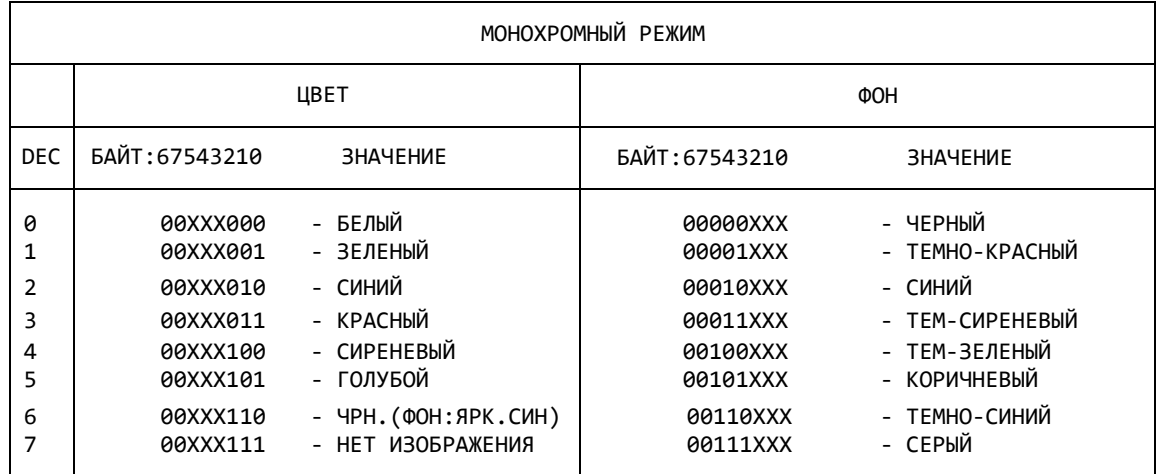

ПРИМЕЧАНИЕ: УСТАНОВКА ЦВЕТА ЧЕРЕЗ <ESC>4:

<ESC>41, <ESC>42 - НОРМАЛЬНЫЕ СИМВОЛЫ <ESC>43 - СДВОЕННЫЕ СИМВОЛЫ <ESC>44 - ЦВЕТ СОВПАДАЕТ С ФОНОМ

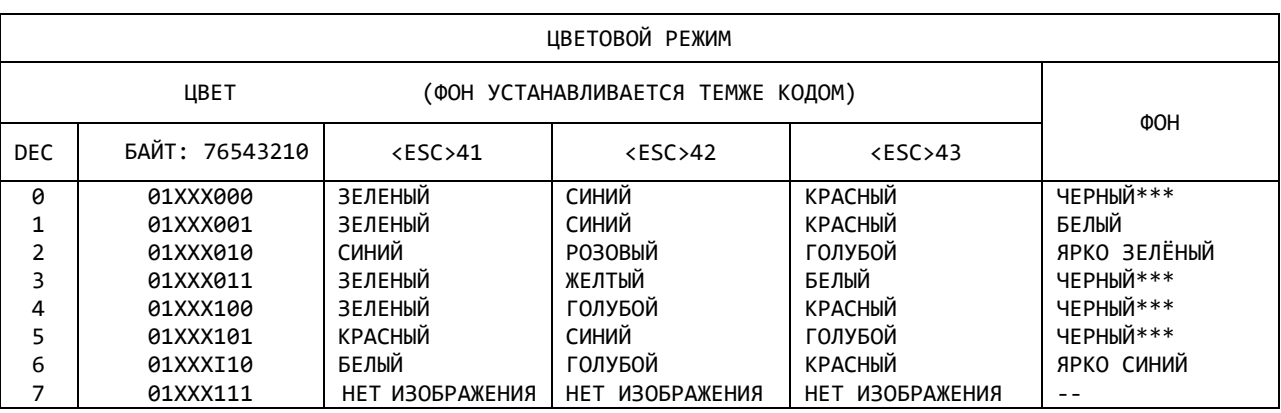

ПРИМЕЧАНИЕ: \*\*\* *-* ЦВЕТ ФОНА ОПРЕДЕЛЯЕТСЯ РАЗРЯДАМИ 3,4,5 АНАЛОГИЧНО МОНОХРОМНОМУ РЕЖИМУ.

<<<<< КОНЕЦ >>>>>

#### **КОМАНДЫ УПРАВЛЯЮЩИХ СИМВОЛОВ**

КОМАНДЫ УПРАВЛЯЮЩИХ СИМВОЛОВ ИСПОЛЬЗУЮТСЯ в ОСНОВНОМ КОМАНДНОМ РЕЖИМЕ ОС СР/М И ИНОГДА В ПРОЦЕССЕ ВЫПОЛНЕНИЯ ОПРЕДЕЛЕННЫХ ПРОГРАММ; ВВОД СПЕЦИАЛЬНЫХ КОМАНД ОСУЩЕСТВЛЯЕТСЯ ПРИ ОДНОВРЕМЕННОМ НАЖАТИИ КЛАВИШИ CTRL И ТОЙ, КОТОРАЯ СООТВЕТСТВУЕТ КОНКРЕТНОЙ КОМАНДЕ.

CTRL/C РЕИНИЦИАЛИЗАЦИЯ СИСТЕМЫ CTRL/M ВОЗВРАТ КАРЕТКИ CTRL/J ПЕРЕВОД СТРОКИ CTRL./H ВОЗВРАТ КУРСОРА НАЗАД НА ОДНУ ПОЗИЦИЮ DELETE ИЛИ RUBOUT УДАЛИТЬ РАСПОЛОЖЕННЫЙ СЛЕВА ОТ КУРСОРА СИМВОЛ CTRL/U УДАЛИТЬ ТЕКУЩУЮ КОМАНДНУЮ СТРОКУ CTRL/X УДАЛИТЬ И СТЕРЕТЬ ТЕКУЩУЮ КОМАНДНУЮ СТРОКУ CTRL/E ПЕРЕХОД ТЕКУЩЕЙ КОМАНДНОЙ СТРОКИ НА СЛЕДУЮЩУЮ СТРОКУ CTRL/R ПЕРЕПЕЧАТАТЬ ОТРЕДАКТИРОВАННУЮ КОМАНДНУЮ СТРОКУ НА СЛЕДУЮЩЕЙ СТРОКЕ И ОПУСТИТЬ ВСЕ СИМВОЛЫ, УДАЛЕННЫЕ С ПОМОЩЬЮ КОМАНДЫ DELETE ИЛИ RUBOUT CTRL/S ОСТАНОВИТЬ/ПРОДОЛЖИТЬ ПЕРЕМЕЩЕНИЕ ТЕКСТА НА ЭКРАНЕ КОНСОЛИ

CTRL/P ВЫВЕСТИ НА УСТРОЙСТВО ПЕЧАТИ

(LST) ЛЮБОЙ ТЕКСТ,РАСПЕЧАТЫВАЕМЫЙ НА КОНСОЛИ

#### **ОСНОВНЫЕ ПРОГРАММЫ ОС CP/M**

## **STAT (СТАТУС ДЛЯ ХАРАКТЕРИСТИКИ ДИСКОВ И ФАЙЛОВ)**

STAT ВЫВЕСТИ ОБ'EM СВОБОДНОГО ПРОСТРАНСТВА НА ВСЕХ ДИСКАХ ПРИМЕЧАНИЕ: ОБЫЧНО ПО ЭТОЙ КОМАНДЕ ВЫВОДИТСЯ ОБ'ЕМ НЕИСПОЛЬЗОВАННОГО ПРОСТРАНСТВА НА ТЕКУЩЕМ ДИСКЕ. ОДНАКО ЕСЛИ ПЕРЕД ЭТИМ ОСУЩЕСТВЛЯЕТСЯ ОБРАЩЕНИЕ К ДРУГИМ ДИСКАМ (ЧТЕНИЕ, ЗАПИСЬ И ПP.) ТО ВЫВОДИТСЯ ОБ'ЕМ НЕИСПОЛЬЗОВАННОГО ПРОСТРАНСТВА ДЛЯ ВСЕХ ЭТИХ ДИСКОВ. ДЛЯ ВЫВОДА ОБ'ЕМА НЕИСПОЛЬЗОВАННОГО ПРОСТРАНСТВА НА КОНКРЕТНОМ ДИСКЕ, ПОСЛЕ КОМАНДЫ STAT МОЖНО УКАЗАТЬ ЕГО ИМЯ (А:, B:, И Т.Д.) STAT FILENAME.EXT ВЫВЕСТИ ОБ'ЕМ ФАЙЛА 'FILENAME.EXT' В КИЛОБАЙТАХ STAT FILENAME.\* ВЫВЕСТИ РАЗМЕРЫ ВСЕХ ФАЙЛОВ С ИМЕНЕМ 'FILENAME' В КИЛОБАЙТАХ STAT \*.ЕХТ ВЫВЕСТИ РАЗМЕРЫ ВСЕХ ФАЙЛОВ С РАСШИРЕНИЕМ '.EXT' В КИЛОБАЙТАХ STAT \*.\* ВЫВЕСТИ РАЗМЕРЫ ВСЕХ ФАЙЛОВ НА ДИСКЕ ПРИМЕЧАНИЕ: ДЛЯ ПОЛУЧЕНИЯ БОЛЕЕ ДЕТАЛЬНОЙ ИНФОРМАЦИИ О РАЗМЕРАХ ФАЙЛОВ В ПЕРЕЧИСЛЕННЫЕ ВЫШЕ КОМАНДНЫЕ СТРОКИ МОЖНО ДОПОЛНИТЕЛЬНО ВКЛЮЧИТЬ ПАРАМЕТР '\$S'.

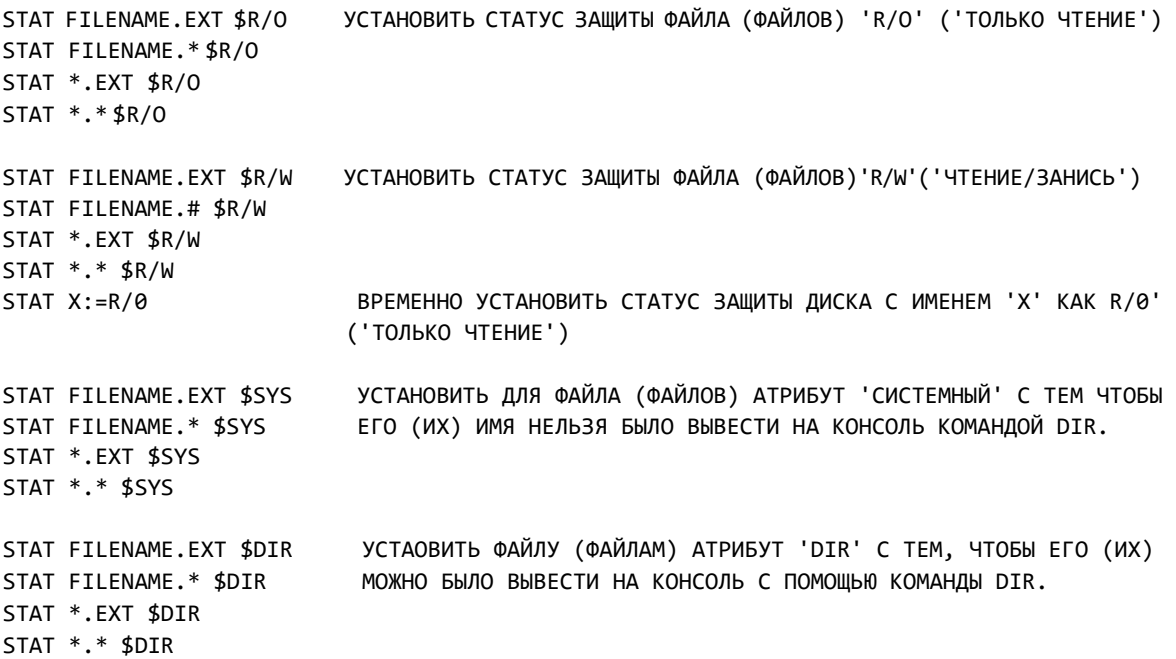

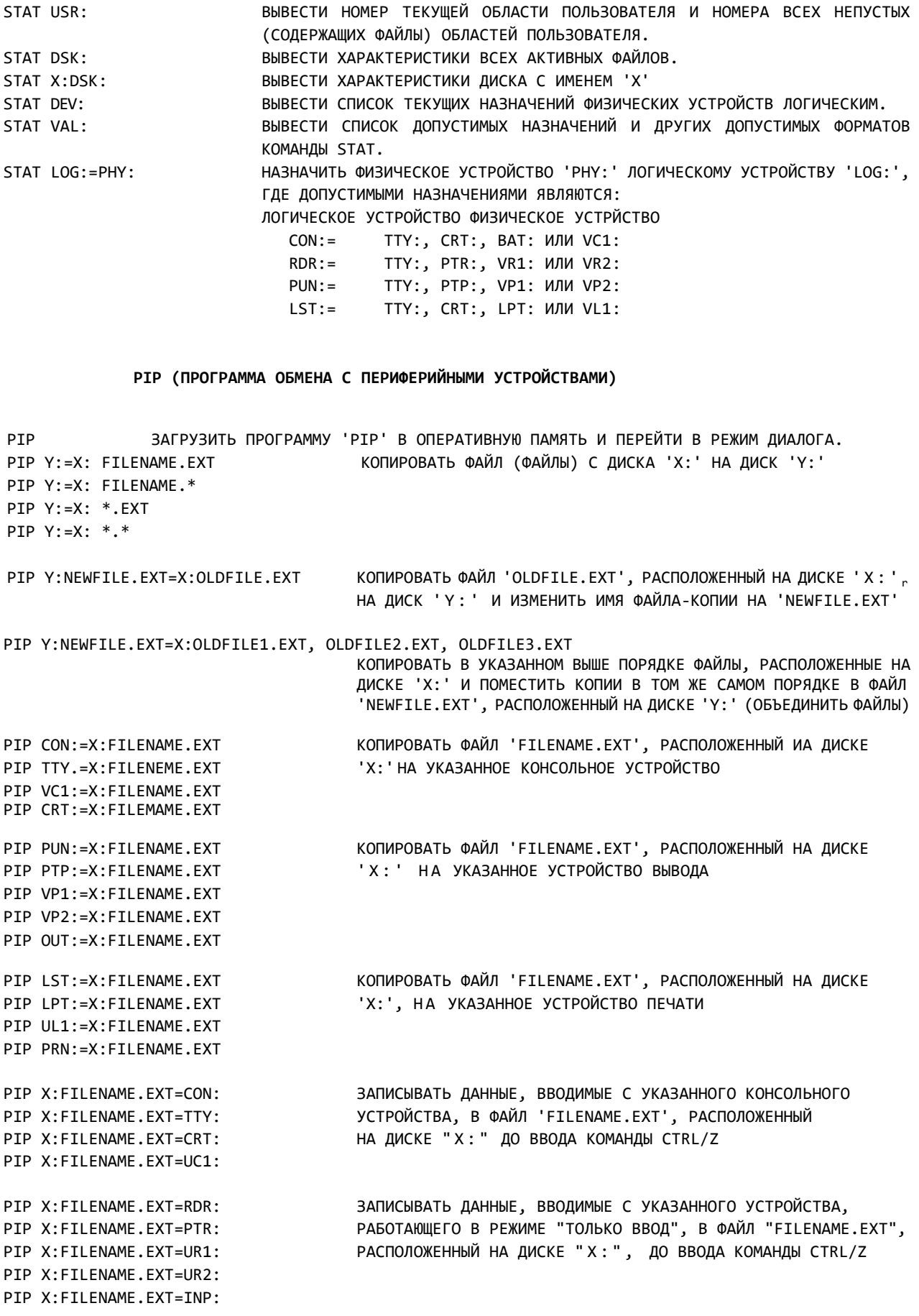

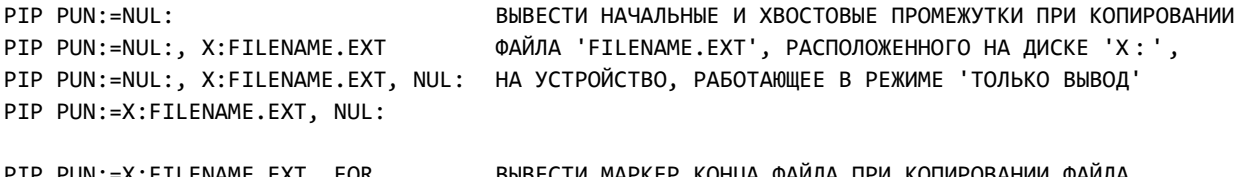

PIP PUN:=X:FILENAME.EXT, EOR BЫВЕСТИ MAPKEP КОНЦА ФАИЛА ПРИ КОПИРОВАНИИ ФАИЛ 'FILENAME.EXT', РАСПОЛОЖЕННОГО НА ДИСКЕ 'X:' , НА УСТРОЙСТВО, РАБОТАЮЩЕЕ В РЕЖИМЕ 'ТОЛЬКО ВЫВОД'.

ДОПОЛНИТЕЛЬНЫЕ КОМАНДЫ PIP

- [V] ПРОВЕРИТЬ ПРАВИЛЬНОСТЬ КОПИРОВАНИЯ ПУТЕМ СРАВНЕНИЯ РЕЗУЛЬТИРУЮЩЕГО И ИСХОДНОГО ФАЙЛОВ.
- [Е] ОТОБРАЖАТЬ КОПИРУЕМЫЙ ТЕКСТ НА КОНСОЛИ.
- [SSTRING^Z] НАЧАТЬ КОПИРОВАНИЕ ПОСЛЕ ТОГО, КАК В ИСХОДНОМ ФАЙЛЕ БУДЕТ ОБНАРУЖЕНА СТРОКА 'STRING' (ДЛЯ ЗАВЕРШЕНИЯ СТРОКИ ИСПОЛЬЗУЕТСЯ КОМАНДА CTRL/Z)
- [QSTRING˄Z] ЗАВЕРШИТЬ КОПИРОВАНИЕ ПОСЛЕ ТОГО, КАК В ИСХОДНОМ ФАЙЛЕ БУДЕТ ОБНАРУЖЕНА СТРОКА 'STRING' (ДЛЯ ЗАВЕРШЕНИЯ СТРОКИ ИСПОЛЬЗУЕТСЯ КОМАНДА CTRL/Z)
- [L] В ПРОЦЕССЕ КОПИРОВАНИЯ ПРЕОБРАЗОВЫВАТЬ ВСЕ СИМВОЛЫ ВЕРХНЕГО РЕГИСТРА В СИМВОЛЫ НИЖНЕГО РЕГИСТРА.
- [U] В ПРОЦЕССЕ КОПИРОВАНИЯ ПРЕОБРАЗОВЫВАТЬ ВСЕ СИМВОЛЫ НИЖНЕГО РЕГИСТРА В СИМВОЛЫ ВЕРХНЕГО РЕГИСТРА.
- [DN] В ПРОЦЕССЕ КОПИРОВАНИЯ УДАЛЯТЬ В КАЖДОЙ СТРОКЕ ВСЕ СИМВОЛЫ, РАСПОЛОЖЕННЫЕ ПОСЛЕ ПОЗИЦИИ С НОМЕРОМ " N " .
- [TN] В ПРОЦЕССЕ КОПИРОВАНИЯ ПРЕОБРАЗОВЫВАТЬ ВСЕ СИМВОЛЫ ТАБУЛЯЦИИ КОДА ASCII В 'N'ПРОБЕЛОВ.
- [F] В ПРОЦЕССЕ КОПИРОВАНИЯ УДАЛИТЬ ВСЕ СИМВОЛЫ ПЕРЕВОДА ФОРМАТА.
- [РN] В ПРОЦЕССЕ КОПИРОВАНИЯ ЧЕРЕЗ КАЖДЫЕ 'N' СТРОК ВСТАВЛЯТЬ СИМВОЛЫ ПЕРЕВОДА ФОРМАТА.
- [N] В ПРОЦЕССЕ КОПИРОВАНИЯ ДОПОЛНИТЬ СТРОКИ СООТВЕТСТВУЮЩИМИ ПОРЯДКОВЫМИ НОМЕРАМИ БЕЗ ВЕДУЩИХ НУЛЕЙ.
- [N2] В ПРОЦЕССЕ КОПИРОВАНИЯ ДОПОЛНИТЬ СТРОКИ СООТВЕТСТВУЮЩИМИ ПОРЯДКОВЫМИ НОМЕРАМИ С ЛИДИРУЮЩИМИ НУЛЯМИ.
- [R] КОПИРОВАТЬ 'СИСТЕМНЫЙ' ФАЙЛ (УСТАНАВЛИВАЕТСЯ С ПОМОЩЬЮ КОМАНДЫ STAT).
- [W] УДАЛИТЬ ФАЙЛ СО СТАТУСОМ ЗАЩИТЫ 'R/O' (УСТАНАВЛИВАЕТСЯ С ПОМОЩЬЮ КОМАНДЫ STAT), ИМЕЮЩИМИ ТОЖЕ ИМЯ ЧТО И РЕЗУЛЬТИРУЮЩИЙ ФАЙЛ.
- [GN] КОПИРОВАТЬ ФАЙЛ (ФАЙЛЫ) ИЗ ОБЛАСТИ ПОЛЬЗОВАТЕЛЯ С НОМЕРОМ 'N'(ОТ 0 ДО 15) В ФАЙЛ, РАСПОЛОЖЕННЫЙ В ТЕКУЩЕЙ ОБЛАСТИ ПОЛЬЗОВАТЕЛЯ.
- [О] РАССМАТРИВАТЬ СОДЕРЖИМОЕ КОПИРУЕМОГО ФАЙЛА (ФАЙЛОВ) КАК ОБ'ЕКТНЫЙ/МАШИННЫЙ КОД.
- [B] УСТАНОВИТЬ 'БЛОЧНЫЙ' РЕЖИМ КОПИРОВАНИЯ.
- [Н] ИСПОЛЬЗОВАТЬ ШЕСТНАДЦАТИРИЧНЫЙ ФОРМАТ ФИРМЫ INTEL ПРИ ПЕРЕДАЧЕ/ПРИЕМЕ ДАННЫХ НА/С УСТРОЙСТВО(А), РАБОТАЮЩЕЕ В РЕЖИМЕ 'ТОЛЬКО ВЫВОД'/'ТОЛЬКО ВВОД'.
- [I] ПРИ ПЕРЕДАЧЕ ДАННЫХ В ШЕСТНАДЦАТИРИЧНОМ ФОРМАТЕ ФИРМЫ INTEL ИГНОРИРОВАТЬ ВСЕ НУЛЕВЫЕ (NULL) ЗАПИСИ.
- [Z] В ПРОЦЕССЕ КОПИРОВАНИЯ СИМВОЛОВ В КОДЕ ASCII УСТАНАВЛИВАТЬ БИТ ЧЕТНОСТИ В 0.

#### **ЕD (ТЕКСТОВЫЙ РЕДАКТОР)**

ED FILENAME.EXT ЗАГРУЗИТЬ ПРОГРАММУ 'ЕD' В ОПЕРАТИВНУЮ ПАМЯТЬ И ОТКРЫТЬ ФАЙЛ 'FILENAME.EXT' ДЛЯ СОЗДАНИЯ И/ИЛИ РЕДАКТИРОВАНИЯ.

#### КОМАНДЫ ПРОГРАММЫ 'ED':

NA ДОБАВИТЬ 'N' СТРОК ТЕКСТА ИЗ ИСХОДНОГО ФАЙЛА В БУФЕР РЕДАКТИРОВАНИЯ ('NA') ДО ТЕХ ПОР, ПОКА ОА БУФЕР НЕ БУДЕТ ЗАПОЛНЕН НА ПОЛОВИНУ ('ОА') ИЛИ ПОЛНОСТЬЮ ('#А'). #А I ВСТАВЛЯТЬ ТЕКСТ ДО ТЕХ ПОР, ПОКА НЕ БУДЕТ ПОЛУЧЕНА КОМАНДА CTRL/Z I TEXT ВСТАВИТЬ УКАЗАННЫЙ ТЕКСТ И ОСТАТЬСЯ В РЕЖИМЕ ВСТАВКИ I TEXT˄Z ВСТАВИТЬ УКАЗАННЫЙ ТЕКСТ И ВЫЙТИ ИЗ РЕЖИМА ВСТАВКИ U УСТАНОВИТЬ ('U') ИЛИ ОТМЕНИТЬ ( '-U' ) ПРЕОБРАЗОВАНИЕ СИМВОЛОВ В КОДЫ ВЕРХНЕГО РЕГИСТРА NC ПЕРЕМЕСТИТЬ УКАЗАТЕЛЬ СР НА 'N' СИМВОЛОВ ВПРАВО ('NC') ИЛИ ВЛЕВО ('-NC'). -NC NL ПЕРЕМЕСТИТЬ УКАЗАТЕЛЬ СР НА 'М' СТРОК ВПЕРЕД ('NL') ИЛИ НАЗАД ('-NL'). -NL V ВЫВЕСТИ ('V') ИЛИ ПРЕКРАТИТЬ ВЫВОД ('-V') НОМЕРОВ СТРОК -V N: ПЕРЕМЕСТИТЬ УКАЗАТЕЛЬ СР НА СТРОКУ С НОМЕРОМ 'N:' В ПЕРЕМЕСТИТЬ УКАЗАТЕЛЬСРВ НАЧАЛО (В) ИЛИ В КОНЕЦ БУФЕРА -В Т ВЫВЕСТИ ТЕКСТ, РАСПОЛОЖЕННЫЙ В ТЕКУЩЕЙ СТРОКЕ ДО <Т> ИЛИ ПОСЛЕ (ОТ) УКАЗАТЕЛЯ СР, ОТ ИЛИ ВСЮ СТРОКУ ПОЛНОСТЬЮ (ОТТ). ОТТ NT ВЫВЕСТИ 'N' СТРОК, РАСПОЛОЖЕННЫХ ПОСЛЕ ('NT') ИЛИ ДО ('-NT') УКАЗАТЕЛЯ CP, -NT ИЛИ ВСЕ СТРОКИ, РАСПОЛОЖЕННЫЕ ПОСЛЕ ('#Т') ИЛИ ДО ('-#Т') УКАЗАТЕЛЯ СР. #Т -#Т NP ПЕРЕМЕСТИТЬ УКАЗАТЕЛЬ СР НА 'N' СТРАНИЦ ВПЕРЕД ('NP') ИЛИ НАЗАД ('-NP') И ВЫВЕСТИ ТЕКСТ. -NP ND УДАЛИТЬ 'N' СИМВОЛОВ, РАСПОЛОЖЕННЫХ В ТЕКУЩЕЙ СТРОКЕ ПОСЛЕ ('ND') ИЛИ ДО ('-ND') УКАЗАТЕЛЯ. -ND NK УДАЛИТЬ 'N' СТРОК, РАСПОЛОЖЕННЫХ ПОСЛЕ ('NK') ИЛИ ДО ('-NK') ПОЗИЦИИ УКАЗАТЕЛЯ СР. -NK F TEXT^Z HAЙTИ В БУФЕРЕ СТРОКУ 'TEXT' ('FTEXT^Z') NF TEXT˄Z ИЛИ НАЙТИ В БУФЕРЕ 'N'-ОЕ ВХОЖДЕНИЕ СТРОКИ 'TEXT'('NFTEXP˄Z'). ДЛЯ ЗАВЕРШЕНИЯ СТРОКИ 'TEXT' НЕОБХОДИМО ИСПОЛЬЗОВАТЬ КОМАНДУ CTRL/Z. N TEXT^Z АНАЛОГИЧНО ПРЕДЫДУЩЕЙ ЗА ИСКЛЮЧЕНИЕМ ТОГО, ЧТО ЗДЕСЬ ПРИ НЕОБХОДИМОСТИ ВЫПОЛНЯЕТСЯ NN ТЕХТ^Z АВТОМАТИЧЕСКАЯ ЗАГРУЗКА ТЕКСТА ИЗ ИСХОДНОГО ФАЙЛА. S FIND^ZREPLACE^Z HAЙТИ В БУФЕРЕ СТРОКУ 'FIND' И ЗАМЕНИТЬ ЕЕ СТРОКОЙ 'REPLACE'. NS FIND<sup>^</sup>ZREPLACE^Z ВЫПОЛНИТЬ КОМАНДУ ПОИСКА-ЗАМЕЩЕНИЯ 'N' РАЗ. СИМВОЛЫ '^Z' ОБОЗНАЧАЮТ КОМАНДУ CTRL/Z. J FIND^ZINSERT^ZEND^Z HAЙТИ В БУФЕРЕ СТРОКУ 'FIND' .ВСТАВИТЬ ПОСЛЕ НЕЕ СТРОКУ 'INSERT' И УДАЛИТЬ РАСПОЛОЖЕННЫЙ ДАЛЕЕ ТЕКСТ ВПЛОТЬ ДО СТРОКИ 'END'. NJ FIND^ZINSERT^ZEND^Z ВЫП0ЛНИТЬ ОПЕРАЦИЮ ПОИСКА-СЦЕПЛЕНИЯ 'N' РАЗ. СИМВОЛЫ '˄Z' ОБОЗНАЧАЮТ КОМАНДУ CTRL/Z . NM COMMANDS ВЫПОЛНИТЬ 'N'PA3 ПОСЛЕДОВАТЕЛЬНОСТЬ КОМАНД 'COMMANDS'. OV ОПРЕДЕЛИТЬ РАЗМЕРЫ СВОБОДНОГО И ЗАНЯТОГО ПРОСТРАНСТВА В БУФЕРЕ. W ЗАПИСЬ ИЗ БУФЕРА РЕДАКТИРОВАНИЯ ВО ВРЕМЕННЫЙ ФАЙЛ ПЕРВУЮ ('W') NW ИЛИ 'N' ПЕРВЫХ ('NW') СТРОК. ОW ЗАПИСАТЬ ИЗ БУФЕРА РЕДАКГИРОВАИЯ ВО ВРЕМЕННЫЙ ФАЙЛ ПОЛОВИНУ ('ОW') #W ИЛИ ВСЕ ('#W') СТРОКИ. NX ЗАПИСАТЬ 'N' СТРОК (НАЧИНАЯ С ТЕКУЩЕЙ) ИЗ БУФЕРА ВО ВРЕМЕННЫЙ БИБЛИОТЕЧНЫЙ ФАЙЛ.

- R ЗАПИСАТЬ В БУФЕР РЕДАКТИРОВАНИЯ ПОЛНОЕ СОДЕРЖИМОЕ ВРЕМЕННОГО БИБЛИОТЕЧНОГО ФАЙЛА, (СОЗДАННОГО ПО КОМАНДЕ ' N X ').
- R FILENAME ЗАПИСАТЬ В БУФЕР РЕДАКIИРОВАНЙЯ ПОЛНОЕ СОДЕРЖИМОЕ БИБЛИОТЕЧНОГО ФАЙЛА 'FILENAME' (С РАСШИРЕНИЕМ ' LIB ' ) .
- Н ЗАПИСАТЬ РЕЗУЛЬТАТЫ РЕДАКТИРОВАНИЯ В ВЫХОДНОЙ ФАЙЛ БЕЗ ЗАВЕРШЕНИЯ РАБОТЫ ПРОГРАММЫ ' E D ' .
- Е ЗАВЕРШИТЬ РАБОТУ ПРОГРАММЫ 'ED' (ВЕРНУТЬ УПРАВЛЕНИЕ ОС СР/М) И СОХРАНИТЬ РЕЗУЛЬТАТЫ РЕДАКТИРОВАНИЯ В ВЫХОДНОМ ФАЙЛЕ.
- О ОЧИСТИТЬ БУФЕР РЕДАКТИРОВАНИЯ И ВЫХОДНОЙ ФАЙЛ БЕЗ ЗАВЕРШЕНИЯ РАБОТЫ ПРОГРАММЫ ' E D ' .
- Q ЗАВЕРШИТЬ РАБОТУ ПРОГРАММЫ 'ЕD' (ВЕРНУТЬ УПРАВЛЕНИЕ ОС СР/М) И ОЧИСТИТЬ БУФЕР И ВЫХОДНОЙ ФАЙЛ.

#### **DDT (ИНСТРУМЕНГАЛЬНОЕ СРЕДСТВО ДИНАМИЧЕСКОЙ ОТЛАДКИ ПРОГРАММ)**

DDT FILENAME.EXT ЗАГРУЗИТЬ ПРОГРАММУ 'DDT' И ФАЙЛ С ОТЛАЖИВАЕМОЙ ПРОГРАММОЙ 'FILENAME' В ОПЕРАТИВНУЮ ПАМЯТЬ.

## КОМАНДЫ ПРОГРАММЫ 'DDT'

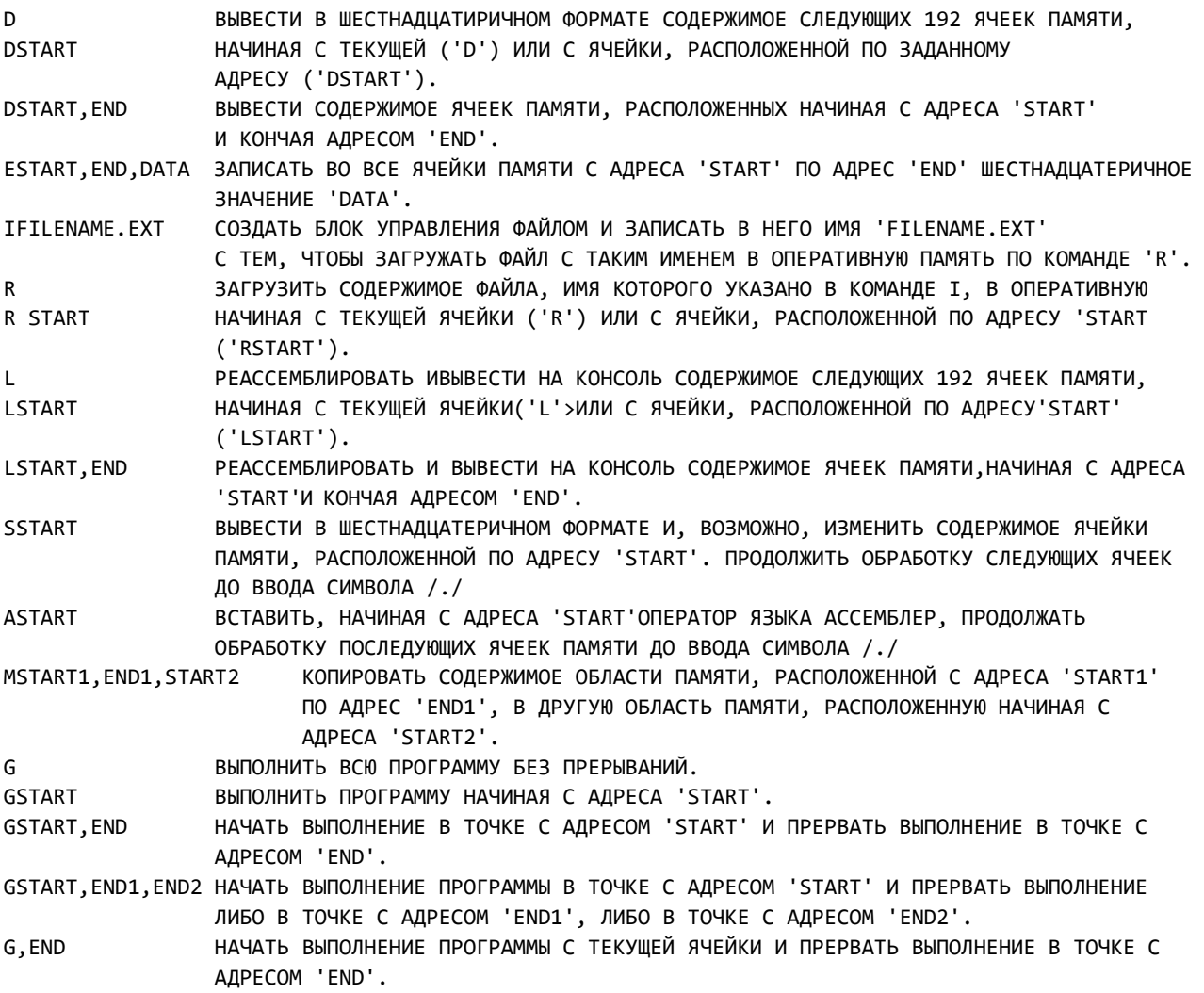

- НАЧАТЬ ВЫПОЛНЕНИЕ ПРОГРАММЫ С ТЕКУШЕЙ ЯЧЕЙКИ И ПРЕРВАТЬ ВЫПОЛНЕНИЕ ЛИБО G, END1, END2 В ТОЧКЕ С АДРЕСОМ 'END1', ЛИБО В ТОЧКЕ С АДРЕСОМ 'END2'.
- ВЫПОЛНИТЬ 'NUMBER' МАШИННЫХ ИНСТРУКЦИЙ И ПО ЗАВЕРШЕНИИ ВЫВЕСТИ СОДЕРЖИМОЕ U NUMBER РЕГИСТРОВ ЦЕНТРАЛЬНОГО ПРОЦЕССОРА.
- T NUMBER ТРАССИРОВАТЬ ВЫПОЛНЕНИЕ 'NUMBER' МАШИННЫХ ИНСТРУКЦИЙ, РАСПЕЧАТЫВАЮЩИХ СОДЕРЖИМОЕ РЕГИСТРОВ ЦЕНТРАЛЬНОГО ПРОЦЕССОРА ПОСЛЕ ВЫПОЛНЕНИЯ КАЖДОЙ ИНСТРУКЦИИ. ВЫВЕСТИ ТЕКУШЕЕ СОДЕРЖИМОЕ ВСЕХ РЕГИСТРОВ ЦЕНТРАЛЬНОГО ПРОЦЕССОРА.  $\mathbf{x}$

**XRE6ISTER** РАСПЕЧАТАТЬ СОДЕРЖИМОЕ РЕГИСТРА 'REGISTER'.

#### ОПИСАНИЕ КОМАНД ЭКРАННОГО РЕДАКТОРА WORLD MASTER

#### ВИДЕО РЕЖИН

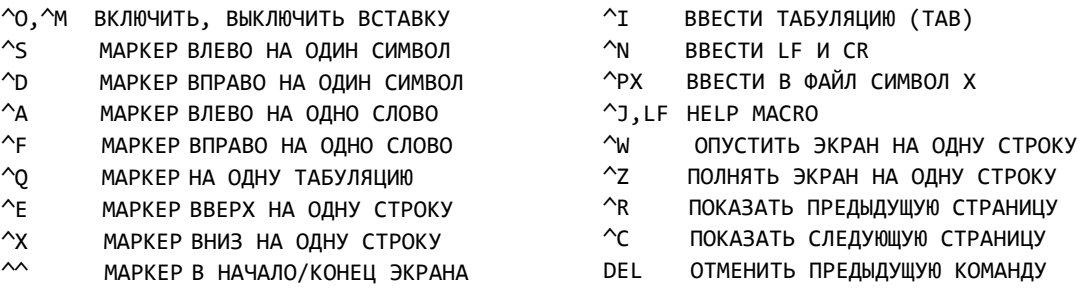

- $\mathcal{L}_{G}$ УНИЧТОЖИТЬ СИМВОЛ в ПОЗИЦИИ МАРКЕРА
- $\sim$ УДАЛИТЬ ЛЕВУЮ ЧАСТЬ ТЕКУЩЕГО СЛОВА
- $\mathsf{r}$ УДАЛИТЬ ПРАВУЮ ЧАСТЬ ТЕКУЩЕГО СЛОВА
- $\sim_{\text{U}}$ УДАЛИТЬ ЛЕВУЮ ЧАСТЬ ТЕКУЩЕЙ СТРОКИ
- $\gamma_{\textrm{K}}$ УДАЛИТЬ ПРАВУЮ ЧАСТЬ ТЕКУЩЕЙ СТРОКИ
- $\sim_Y$ УДАЛИТЬ СТРОКУ И ПРИЗНАК ЕЕ КОНЦА

## КОМАНДНЫЙ РЕЖИМ

## УСЛОВНЫЕ ОБОЗНАЧЕНИЯ:

- ВЫПОЛНЕНИЕ ОПЕРАЦИЙ ВПЕРЕД/ИАЗАД  $\ddot{+}$
- $\omega$ **ОБОЗНАЧЕНИЕ СR ИЛИ LF**
- \$ ЕSC ИЛИ ^Z ИЛИ CR
- N ВЫПОЛНИТЬ N РАЗ. ПО УМОЛЧАНИЮ - 1 РАЗ, N=# - ТО 65535 РАЗ

## КОМАНДЫ:

- $+ NC$ ПЕРЕДВИНУТЬ МАРКЕР НА N ЗНАКОВ
- $+-NL$ ПЕРЕДВИНУТЬ МАРКЕР НА N СТРОК
- $+-NT$ OTΠEЧAТAТЬ N CTPOK
- ПЕРЕДВИНУТЬ НА 23 СТРОКИ И РАСПЕЧАТАТЬ  $+-NP$
- $+ ND$ **УДАЛИТЬ N СИМВОЛОВ**
- **УДАЛИТЬ N СТРОК**  $+-NK$
- **NZ ЗАДЕРЖКА N СЕКУНД**
- NITEXT\$ BBECTU "TEXT" N PA3
- ВКЛЮЧИТЬ РЕЖИМ ВВОДА (ВЫХОД ESC ИЛИ ^Z) I@
- ДОБАВИТЬ ИЛИ ВСТАВИТЬ ОДНУ СТРОКУ  $A($
- NATEXT\$
- $N<sub>...</sub>$ ЦИКЛ: ПОВТОРИТЬ ... N РАЗ ПО УМОЛЧАНИЮ #

## КОМАНДНЫЙ РЕЖИМ

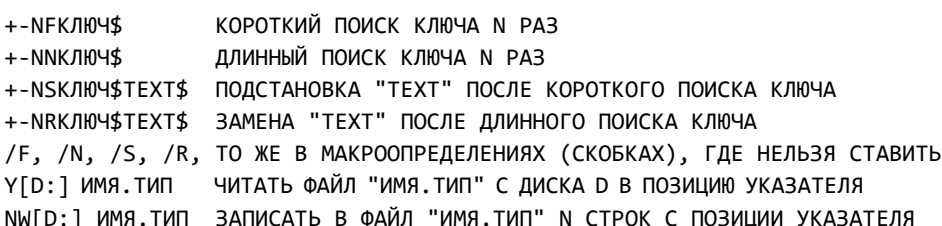

 $\boldsymbol{\mathsf{r}}$ 

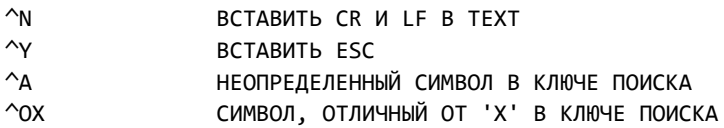

КОМАНДНЫЙ РЕЖИМ

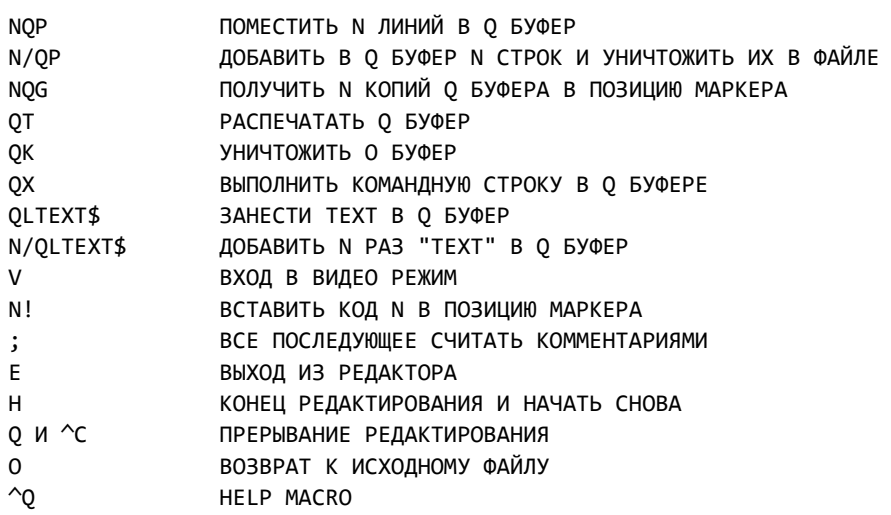

# **СТАНДАРТНЫЕ ТИПЫ ФАЙЛОВ**

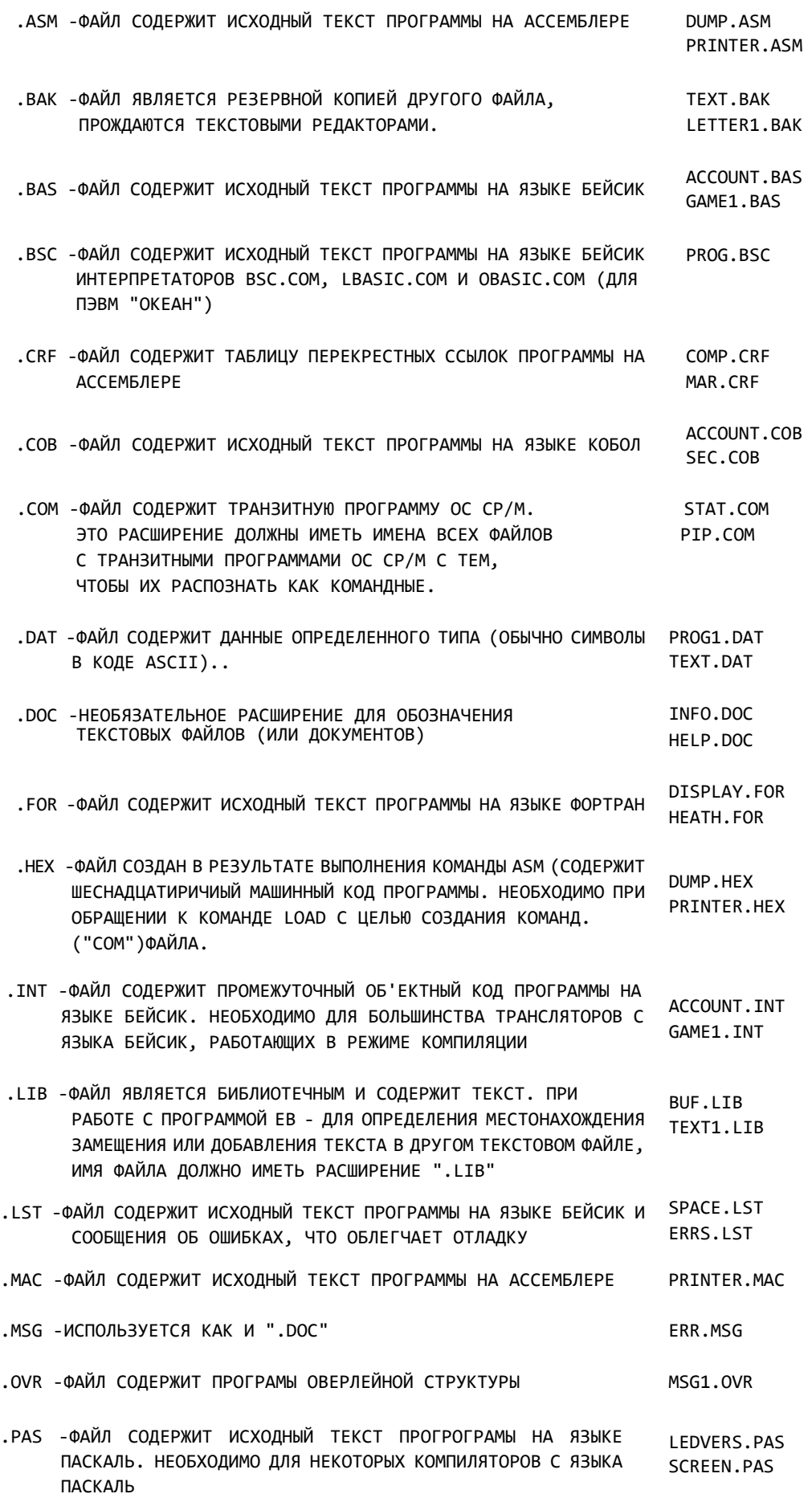

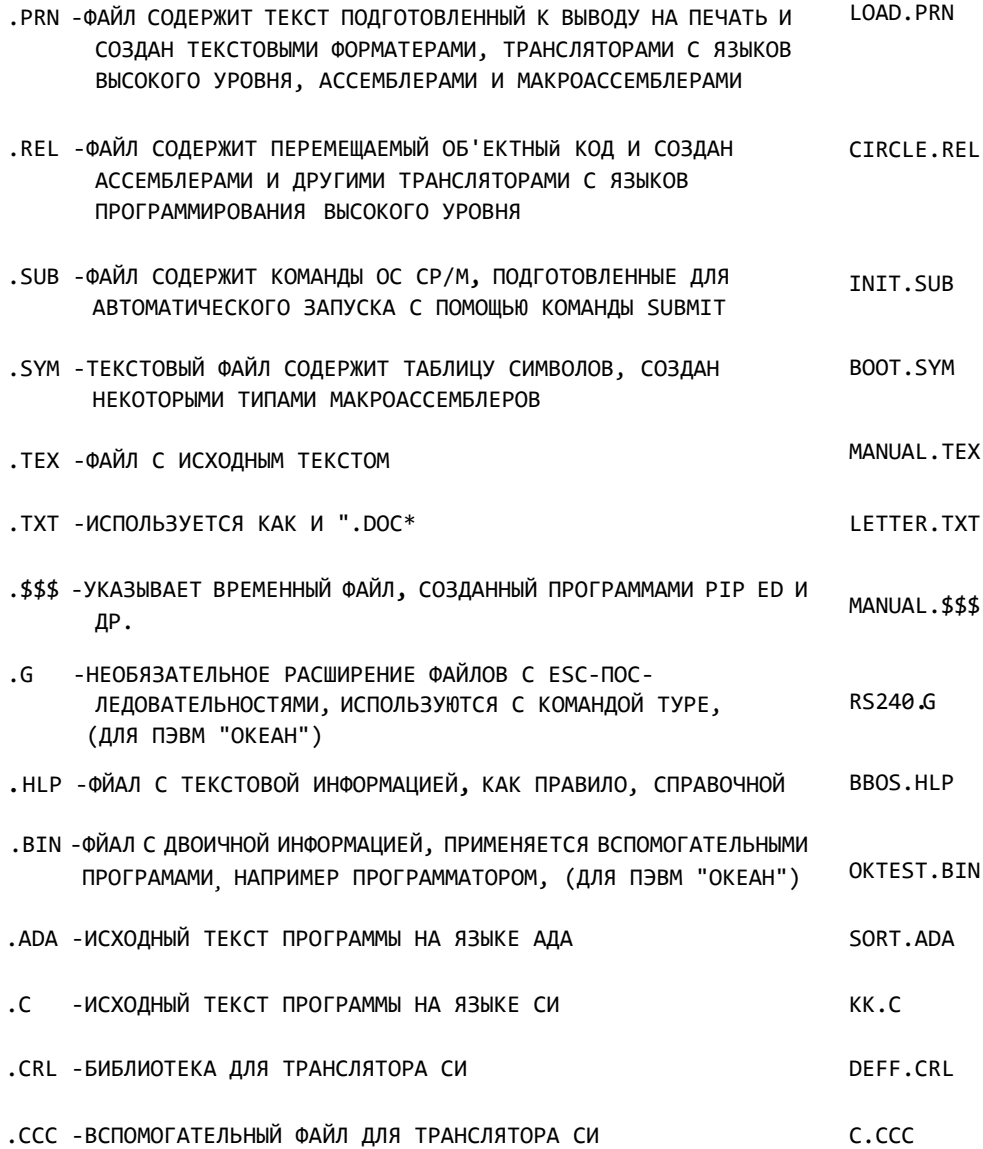

\*\*\*\*\*\*\*\*\* THE END \*\*\*\*\*\*\*\*\*

## BASIC MICROSOFT

BASIC..\*\*\*\*\*\* МЕМТОР(АДРЕС) ЗАГРУЗКА: \*\*\*\*\*\*: ИМЯ ФАЙЛА МЕМТОР: ВЕРХНЯЯ ГРАНИНА ИСПОЛЬЗУЕМОЙ ОБЛАСТИ ДАННЫЕ: А\$ - СТРОЧНАЯ ПЕРЕМЕННАЯ (КОЛ-ВО БАЙТ = КОЛ-ВО СИМВОЛОВ) А% - ЦЕЛЫЕ (ДВА БАЙТА) А! - ОБЫЧНАЯ ТОЧНОСТЬ (4 БАЙТА), ИЛИ ПО УМОЛЧАНИЮ (\*\*\*\*\*Е\*\*)  $(****p***)$ А# - ДВОЙНАЯ ТОЧНОСТЬ (8 БАЙТ) КОНСТАНТЫ: ......Н : ШЕСТНАДЦАТИРИЧНЫЕ ...... O : ВОСЬМЕРИЧНЫЕ ОПЕРАЦИИ: (), +, ^(СТЕПЕНЬ), -, \*, /, \(ЦЕЛОЧИСЛЕННОЕ ДЕЛЕНИЕ), МОD (МОДУЛЬ) - ОСТАТОК ОТ ДЕЛЕНИЯ ..А МОD. . OTHOWEHMA: =, >, <, ><, <>, >=, =>, <=, => ЛОГИЧЕСКИЕ: NOT, AND, OR, XOR, IMP, EQU. **NOT - ОТРИЦАНИЕ** AND - ЛОГ. 'И' OR - ЛОГ. 'ИЛИ' XOR - ЛОГ. 'ИСКЛЮЧАЮЩЕЕ ИЛИ' **IMP - ИМПЛИКАЦИЯ** EQU - ЭКВИВАЛЕНТНОСТЬ

## РЕДАКТОР:

- вход: 1. КОМАНДНЫЙ - ЕDIT НОМЕР СТРОКИ
	- 2. ПРИ ВВОДЕ ОЧЕРЕДНОЙ СТРОКИ ПРОГРАММЫ: СУ+А
	- 3. ПРИ ВЫПОЛНЕНИИ ПРОГРАММЫ ПОСЛЕ ОБНАРУЖЕНИЯ СИНТАКСИЧЕСКОЙ ОШИБКИ

## КОМАНДЫ:

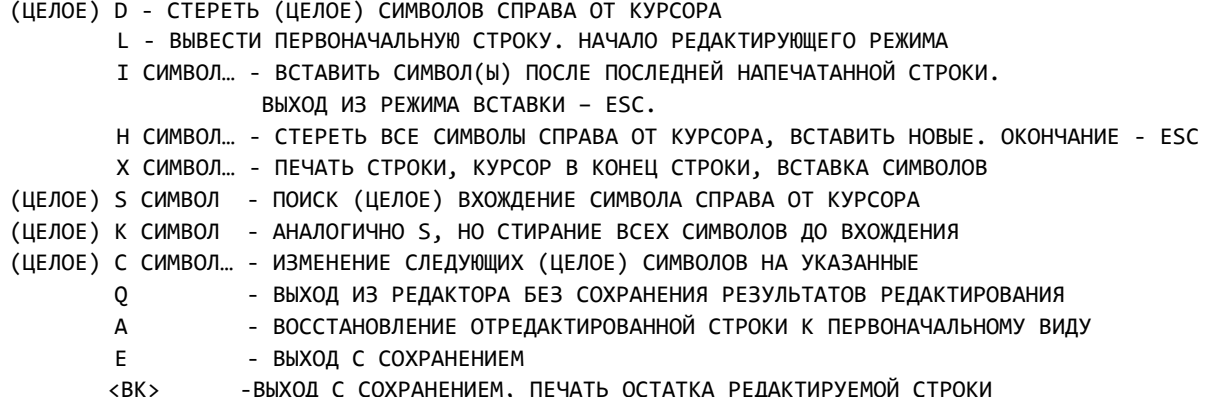

# -ВЫХОД С СОХРАНЕНИЕМ, ПЕЧАТЬ ОСТАТКА РЕДАКТИРУЕМОЙ СТРОКИ

# **ОШИБКИ:**

- 1. NEXT WITHOUT FOR
- 2. SYNTAX
- 3. RETURN WITHOUT GOSUB
- 4. OUT OF DATA ЧИТАЕТСЯ READ, A BCE DATA ПРОЧИТАНЫ
- 5. ILLEGAL FUNCTION CALL НЕСООТВЕТСТВИЕ ПЕРЕДАВАЕМЫХ ПАРАМЕТРОВ ПРЕДЕЛАМ:
	- 1. ОТРИЦАТЕЛЬНЫЙ ИНДЕКС МАССИВА
	- 2. ИНДЕКС МАССИВА > 32767
	- 3. L0G ОТ 0 ИЛИ ОТРИЦАТЕЛЬНОГО
	- 4. SQR ОТ ОТРИЦАТЕЛЬНОГО
	- 5. А^В, И `А` ОТРИЦАТЕЛЬНОЕ А `В` НЕ ЦЕЛОЕ
	- 6. USR **BE3 COOTBETCTBYЮЩEFO DEFUSR**

7. НЕПРАВИЛЬНЫЕ АРГУМЕНТЫ ДЛЯ: MID\$, LEFT\$, RIGHT\$, INP, OUT, WAIT, PEEK, POKE, TAB, SPC, STRING\$, SPACE\$, INSTR ON…GOTO 6. OVERFLOW - ПРЕВЫШЕНИЕ ЗНАЧЕНИЯ ПЕРЕМЕННОЙ ДОПУСТИМЫХ ПРЕДЕЛОВ ТИПА 7. OUT OF MEMORY - БОЛЬШАЯ ПРОГРАММА: МНОГО ЦИКЛОВ, ПОДПРОГРАММ, ПЕРЕМЕННЫХ ИЛИ СЛОЖНЫХ ВЫРАЖЕНИЙ 8. UNDERFINED LINE NUMBER - ССЫЛКА НА НЕСУЩЕСТВУЮЩУЮ СТРОКУ 9. SUBSCRIPT OF RANGE - ИНДЕКС МАССИВА БОЛЬШЕ ОПИСАННОЙ РАЗМЕРНОСТИ ИЛИ НЕПРАВИЛЬНАЯ РАЗМЕРНОСТЬ МАССИВА 10.DUPLICATE DEFIUITION - ПОВТОРНОЕ ОПИСАНИЕ МАССИВА 11.DIVISION BY ZERO - ДЕЛЕНИЕ НА 0 12.ILLIGAL DIRECT - НЕПРАВИЛЬНАЯ ИНСТРУКЦИЯ В КОМАНДНОМ СПОСОБЕ 13.TYPE MISMATCH - НЕПРАВИЛЬНЫЙ ТИП ДАННЫХ ДЛЯ ФУНКЦИИ ЛЮБОЕ НЕПРАВИЛЬНОЕ СМЕШИВАНИЕ ТИПОВ ДАННЫХ 14.DOT OF STRING SPACE - HE ХВАТАЕТ ПАМЯТИ ДЛЯ СТРОЧНЫХ ДАННЫХ: ВОСПОЛЬЗОВАТЬСЯ CLEAR 15.STRING ТО LONG - ПРЕВЫШЕНИЕ ДЛИНЫ СТРОКИ 16.STRING FORMULA ТОО COMPLEX - ОЧЕНЬ СЛОЖНАЯ СТРОКА: РАЗДЕЛИТЬ НА 2 ИЛИ БОЛЕЕ 17.CAN'T CONTINUE - НЕПРАВИЛЬНАЯ ПОПЫТКА ПРОДОЛЖИТЬ ПРОГРАММУ 18.UNDERFINED USER - ССЫЛКА НА НЕОПРЕДЕЛЕННУЮ ФУНКЦИЮ USR 19.NO RESUME - ПОДПРОГРАММА ОБРАБОТКИ ОШИБКИ БЕЗ RESUME 20.RESUME WITHOUT ERROR 21.UNPRINTABLE ERROR - ДЛЯ ДАННОЙ ОШИБКИ HE СУЩЕСТВУЕТ СООБЩЕНИЯ ОБ ОШИБКЕ: ПРОВЕРИТЬ ОПЕРАТОРЫ ERROR ДЛЯ НЕОПРЕДЕЛЕННЫХ ОШИБОК 22.MISSING OPERAND - ОПЕРАТОР БЕЗ ОПЕРАНДОВ 23.LINE BUFFER OVERFLOW - ДЛИННАЯ СТРОКА, НЕ ВХОДИТ В БУФЕР СТРОКИ: РАЗБИТЬ НА 2 И БОЛЬШЕ 24.FOR WITHOUT NEXT - 50.FIELD OVERFLOW - БОЛЕЕ 128 СИМВОЛОВ БЫЛО НАЗНАЧЕНО В ОПЕРАТОРЕ FILED 51.INTERNAL ERROR - ОШИБКА ПРИ ВЫПОЛНЕНИИ БЗЙСИК-80 52.BAD FILE NOMBER - НЕ ОТКРЫТ ФАЙЛ, К КОТОРОМУ ПРОИСХОДИТ ОБРАЩЕНИЕ 53.FILE NOT FOUND - ОПЕРАТОРЫ LOAD, KILL, OPEN HE НАШЛИ ФАЙЛ НА ДИСКЕ 54.BAD FILE MODE - 1: ТИП ФАЙЛА HE 'I', 'O', 'R' 2: ОБРАЩЕНИЕ C PUT ИЛИ GET К ПОСЛЕДОВВАТЕЛЬНОМУ ФАЙЛУ 3: PRINT ДЛЯ ФАЙЛА ПРЯМОГО ДОСТУПА 4: ОТКРЫТИЕ ФАЙЛА ПРЯМОГО ДОСТУПА ДЛЯ ПОСЛЕДОВАТЕЛЬНОГО ВВОДА/ВЫВОДА ИЛИ НАОБОРОТ 55.FILE ALREADY OPEN - ФАЙЛ УЖЕ ОТКРЫТ 57.DISK I/O ERROR - ОШИБКА ВВОДА/ВЫВОДА НА ДИСКЕ 58.FILE ALREADY EXISTS - ФАЙЛ УЖЕ СУЩЕСТВУЕТ 61.DISK FULL - ЗАПОЛНЕН ДИСК 62.INPUT PAST END - БЫЛ ВЫДАН ОПЕРАТОР INPUT ПОСЛЕ КОНЦА ФАЙЛА 63.BAD RECORD NUMBER - НОМЕР ЗАПИСИ В PUT ИЛИ GET БОЛЬШЕ 2048 ИЛИ МЕНЬШЕ 0 64. BAD FILE NAME - В ИМЕНИ ФАЙЛА 0 ИЛИ БОЛЕЕ 8 СИМВОЛОВ, ИЛИ ПЕРВЫЙ БАЙТ 0 66.DIRECT STATEMENT IN FILE - ВО ВРЕМЯ ЗАГРУЗКИ НАЙДЕН НЕПОСРЕДСТВЕННЫЙ ОПЕРАТОР - ЗАГРУЗКА ПРЕКРАЩАЕТСЯ 67.ТО MANY FILES - ПОПЫТКА ОТКРЫТЬ БОЛЕЕ 255 ФАЙЛОВ О П Е Р А Т О Р Ы О Б Р А Б О Т К И О Ш И Б О К ON ERROR GOTO - ВСТРЕЧАЕТСЯ ДО ПОЯВЛЕНИЯ ПЕРВОЙ ОШИБКИ, В СЛУЧАЕ ВОЗНИКНОВЕНИЯ ЛЮБОЙ ОШИБКИ ПЕРЕДАЕТ УПРАВЛЕНИЕ ПОДПРОГРАММЕ СО СТРОКИ ЗА GOTO RESUME - ПОСЛЕДНИЙ ОПЕРАТОР ПОДПРОГРАММЫ ОБРАБОТКИ ОШИБКИ ВОЗОБНОВЛЯЕТ ВЫПОЛНЕНИЕ ПРОГРАММЫ (NEXT; НОМЕР СТРОКИ - ВОЗМОЖНЫЙ ВИД) ON ERROR GOTO 0 - ВЫКЛЮЧАЕТ ДЕЙСТВИЕ ЛЮБОГО РАНЕЕ ВСТРЕЧЕННОГО ON ERROR GOTO ERROR N - ОПЕРАТОР ИММИТАЦИИ ОШИБКИ С КОДОМ N

- TRON ВКЛЮЧЕНИЕ РЕЖИМА ТРАССИРОВКИ
- ТРОГЕ ВЫКЛЮЧЕНИЕ РЕЖИМА ТРАССИРОВКИ

```
1. ATTRIB - НЕТ
2. AUTO - AUTO N1 N2 - N1 - ПЕРВАЯ СТРОКА, N2 – ПРИРАЩЕНИЕ; * - УЖЕ ЕСТЬ СТРОКА,
            СОХРАНЕНИЕ ПОСЛЕ * - СУ+С, СТИРАНИЕ - <ВК>
3. CLEAR - ОБНУЛЯЕТ ПЕРЕМЕННЫЕ, ФУНКЦИИ, ЗАКРЫВАЕТ ФАЙЛЫ
  CLEAR ***, **** *** - ПРОСТРАНСТВО ДЛЯ СТРОК В БАЙТАХ
                    **** - МАКСИМАЛЬНЫЙ ВЕРХНИЙ АДРЕС (HEX)
                     ДЛЯ BASIC (АНАЛОГИЧНО МЕMТОР)
4. CLOSE - ЗАКРЫВАЕТ ВСЕ ФАЙЛЫ, ПРЕРЫВАЕТ СВЯЗЬ ИМЕНИ ФАЙЛА С НОМЕРОМ
  CLOSE (#) I ИМЯ ФАЙЛА, (#) - НОМЕР ФАЙЛА ...
5. CONT – (ДИРЕКТИВА) ПРОДОЛЖАЕТ ВЫПОЛНЕНИЕ ПОСЛЕ STOP, СУ+С, ОШИБКИ. ПОДОЛЖЕНИЕ
НЕВОЗМОЖНО ПОСЛЕ МОДИФИКАЦИИ ПРОГРАММЫ, ПЕРЕМЕННЫЕ МОГУТ БЫТЬ ИЗМЕНЕНЫ.
6. DATA - СТРОКА ДАННЫХ, РАЗДЕЛЯЕТСЯ ЗАПЯТЫМИ. СТРОКИ МОГУГ БЫТЬ В КАВЫЧКАХ И БЕЗ
7. DEF FN (X) - ОПРЕДЕЛЕНИЕ ФУНКЦИИ. ИМЯ: FN ** (АРГУМЕНТЫ)=ВЫРАЖЕНИЯ
8. DEF*** - ОПРЕДЕЛЕНИЕ ТИПА ПЕРЕМЕННЫХ
              ФОРМАТ: DEFINT М (-N), К (-L) ...
               *** = INT - ЦЕЛЫЕ
                      SEG – ОБЫЧНЫЕ
                      DBL - ДВОЙНАЯ ТОЧНОСТЬ
                      STR - СТРОКИ
9. DFUSR N - ОПРЕДЕЛЕНИЕ НАЧАЛЬНОГО АДРЕСА ПОДПРОГРАММЫ НА ДРУГОМ ЯЗЫКЕ.
        N НОМЕР ПОДПРОГРАММЫ = 0...24.
         ФОРМАТ: DFUSR N = **** , **** - АДРЕС В НEХ, ИЛИ % - ЦЕЛЫХ ДЕСЯТИЧНЫХ
10. DELETE – (ДИРЕКТИВА) – СТИРАНИЕ: ** - НОМЕР СТРОКИ
                                     -** C НАЧАЛА ПО НОМЕР СТРОКИ
                                     **-** ИНТЕРВАЛ СТРОК
11. DIM - ОПИСАНИЕ МАССИВА. ПЕРВЫЙ НОМЕР ПО УМОЛЧАНИЮ – 0
12. DIR - НЕТ, ЕСТЬ:
       FILES – (ДИРЕКТИВА) - КАТАЛОГ ДИСКА
13. EDIT – (ДИРЕКТИВА) - ПЕРЕХОД В РЕДАКТОР. ФОРМАТ: EDIT НОМЕР СТРОКИ
14. END - КОНЕЦ (ЗАКРЫВАЕТ ФАЙЛЫ, ВЫДАЕТ 'ОК' )
15. ERROR
16. EXIT - НЕТ, ЕСТЬ:
       SYSTEM - ВЫХОД В СР/М
17. FILED - ОПИСАНИЕ ПАМЯТИ В ОДНОМ ИЗ 6-ТИ 128-БАЙТНЫХ БУФЕРОВ ПРЯМОГО ДОСТУПА,
             СВЯЗЫВАЕТ ДАННЫЕ С ИХ ПОЗИЦИЕЙ В БУФЕРЕ
            ФОРМАТ: FILED # НОМЕР ФАЙЛА, ЧИСЛО СИМВОЛОВ AS, СТРОЧНАЯ ПЕРЕМЕННАЯ, ...
18. FOR - NEXT - STEP -
19. GET - ЧТЕНИЕ ЗАПИСИ ИЗ ФАЙЛА ПРЯМОГО ВВОДА/ВЫВОДА В БУФЕР
          ФОРМАТ: GET # НОМЕР ФАЙЛА (, НОМЕР ЗАПИСИ)
20. GOSUB
21. GOTO
22. IF - THEN – ELSE
23. INPUT
24. КILL – (ДИРЕКТИВА) - СТИРАНИЕ ФАЙЛА ИЗ КАТАЛОГА
25. LET
26. LINE INPUT - ЧТЕНИЕ СТРОКИ ДАННЫХ И НАЗНАЧЕНИЕ УКАЗАННОЙ ПЕРЕМЕННОЙ С ТЕРМИНАЛА ИЛИ 
                 ИЗ ФАЙЛА.
                 ВВОД С ТЕРМИНАЛА: LINE INPUT (СТРОЧНОЕ ВЫРАЖЕНИЕ;) СТРОЧНАЯ ПЕРЕМЕННАЯ 
                  ИЗ ФАЙЛА: LINE INPUT # НОМЕР ФАЙЛА, СТРОЧНАЯ ПЕРЕМЕННАЯ (СТРОЧНОЕ ВЫРАЖЕНИЕ) 
                           - ПЕЧАТАЕТСЯ ПРИ ВЫПОЛНЕНИИ ПРОГРАММЫ
27. LIST - ЛИСТИНГ: ** - НОМЕР СТРОКИ
                     -** - С ПЕРВОЙ СТРОКИ ПО **
                     **- - СО СТРОКИ ** ДО КОНЦА
                     **-** - ИНТЕРВАЛ СТРОК
28. LOAD
29. L SET, R SET - ОПЕРАТОРЫ ПРИСВОЕНИЯ ДЛЯ СТРОЧНЫХ ПЕРЕМЕННЫХ, ДЛЯ КОТОРЫХ ОПРЕДЕЛЕНЫ ПОЛЯ В БУФЕРЕ
```
Д И Р Е К Т И В Ы И О П Е Р А Т О Р Ы :

ПРЯМОГО ВВОДВ/ВЫВОДА ОПЕРАТОРА FILED. ФОРМАТ: L/R SET СТРОЧНАЯ ПЕРЕМЕННАЯ = СТРОЧНОЕ ВЫРАЖЕНИЕ. В СЛУЧАЕ ИСПОЛЬЗОВАНИЯ СО СТРОЧНЫМИ ПЕРЕМЕННЫМИ ДЛЯ КОТОРЫХ НЕ ВЫДЕЛЯЛОСЬ ПОЛЯ ОПЕРАТОРОМ FILED, СТРОЧНАЯ ПЕРЕМЕННАЯ СОХРАНЯЕТ СВОЮ ПРЕЖНЮЮ ДЛИНУ ПОСЛЕ ПЕРЕНАЗНАЧЕНИЯ ПО L SET ИЛИ R SET. ЕСЛИ НОВОЕ СТРОЧНОЕ ВЫРАЖЕНИЕ КОРОЧЕ ПРОШЛОГО ЗНАЧЕНИЯ, ДОПОЛНИТЕЛЬНЫЕ ПОЗИЦИИ СТАНОВЯТСЯ ПРОБЕЛАМИ. 30. MERGE (ДИРЕКТИВА) - ЧИТАЕТ С ДИСКА ПРГРАММУ И ПРИСОЕДИНЯЕТ ЕЕ К УЖЕ НАХОДЯЩЕЙСЯ В BASIC. СТРОКИ С ОДИНАКОВЫМИ НОМЕРАМИ ТЕРЯЮТСЯ. 31. NEW - СТИРАНИЕ ПРОГРАММЫ И ПЕРЕМЕННЫХ, ЗАКРЫВАЕТ ВСЕ ФАЙЛЫ. 32. NEXT - КОНЕЦ ЦИКЛА ИЛИ ЦИКЛОВ NEXT I, J, К, L. 33. NULL (ДИРЕКТИВА) - УКАЗЫВАЕТ ЧИСЛО НУЛЕВЫХ СИМВОЛОВ, ДОБАВЛЯЕМЫХ К СТРОКЕ. 34. ON ERROR GOTO 35. ON ... GOSUB 36. ON ... GOTO 37. OPEN - ОТКРЫТЬ ФАЙЛ, ФОРМАТ : OPEN ТИП, (#) НОМЕР ФАЙЛА, ИМЯ ФАЙЛА. ТИП: I - ПОСЛЕДОВАТЕЛЬНЫЙ ДЛЯ ВВОДА О - ПОСЛЕДОВАТЕЛЬНЫЙ ДЛЯ ВЫВОДА R - ПРЯМОГО ВВОДА/ВЫВОДА НОМЕР ФАЙЛА: 1 ... 6 (ЧТОБЫ ВЫПОЛНЯЛИСЬ ДИРЕКТИВЫ РАБОТЫ С ФАЙЛАМИ МОЖЕТ БЫТЬ ОТКРЫТО ЛИШЬ 6 ФАЙЛОВ). 38. OPTION BASE (ДИРЕКТИВА) - УАЗЫВАЕТ НАЧАЛЬНЫЕ ЭЛЕМЕНТЫ МАССИВОВ КАК 0 ИЛИ 1, ФОРМАТ: OPTION BASE 0/1 39. OUT - ВЫВОД БАЙТА В ПОРТ, ФОРМАТ: OUT НОМЕР ПОРТА, ВЫРАЖЕНИЕ НОМЕР ПОРТА - В HEX ИЛИ ОСТ ИЛИ DEC 40. РОКЕ - ЗАПИСЬ БАЙТА В ПАМЯТЬ: РОКЕ ЯЧЕЙКА, ВЫРАЖЕНИЕ 41. PRINT - ВЫВОД НА КОНСОЛЬ ИЛИ В ФАЙЛ (ПОСЛЕДОВАТЕЛЬНЫЙ). НА ТЕРМИНАЛ: РАЗДЕЛИТЕЛИ: ',' - В ОЧЕРЕДНОЙ ПОЗИЦИИ ТАБУЛЯТОРА ';' - В СЛЕДУЮЩЕЙ ПОЗИЦИИ В ФАЙЛ: PRINT # НОМЕР ФАЙЛА, … 42. PRINT USING - ОПРЕДЕЛИТЕЛЬ ФОРМАТА ПРИ ВЫВОДЕ. ФОРМАТ: PRINT USING (# НОМЕР ФАЙЛА, ) СТРОКА ФОРМАТА; ВЫРАЖЕНИЯ... СТРОКОВЫЕ ПОЛЯ: '!' - ПЕЧАТАЕТСЯ ПЕРВЫЙ СИМВОЛ ВЫРАЖЕНИЯ N ПРОБЕЛОВ – ПЕЧАТАЮТСЯ ПЕРВЫЕ 2+N СИМВОЛОВ \ - ПЕЧАТАЮТСЯ 2 СИМВОЛА ЧИСЛОВЫЕ ПОЛЯ: '#' - ПОЗИЦИИ ЦИФР '.' - ДЕСЯТИЧНАЯ ТОЧКА '+' - В НАЧАЛЕ ИЛИ КОНЦЕ ПОЛЯ ФОРМАТА: ПЕЧАТЬ ЗНАКА ЧИСЛА '-' - В КОНЦЕ ПОЛЯ ФОРМАТА: ПЕЧАТЬ '-' ИЛИ ПРОБЕЛ ВМЕСТО '+' '\*\*' - ЗАПОЛНЯЮТСЯ ЛИДИРУЮЩИЕ ПРОБЕЛЫ ЗВЕЗДОЧКАМИ '\$\$' - ДОБАВЛЯЮТ ЗНАК \$ СЛЕВА ОТ ЧИСЛА '\*\*\$' - СОВМЕСТНОЕ ИСПОЛЬЗОВАНИЕ \*\* И \$\$ ',' - СЛЕВА ОТ ДЕСЯТИЧНОЙ ТОЧКИ: ПЕЧАТЬ ЗАПЯТОЙ ЧЕРЕЗ КАЖДЫЕ 3 ЦИФРЫ СЛЕВА ОТ ДЕСЯТИЧНОЙ ТОЧКИ, СПРАВА: ПЕЧАТЬ В УКАЗАННОЙ ПОЗИЦИИ ЗАПЯТОЙ '^^^^' - УКАЗЫВАТ ЭКСПОНЕНТУ '%' - ЧИСЛО БОЛЬШЕ, ЧЕМ ДОПУСКАЕТ ФОРМАТ 43. PRUN - НЕТ 44. PUT - ЗАНЕСЕНИЕ ЗАПИСИ ИЗ БУФЕРА В ФАЙЛ ПРЯМОГО ВВОДА/8ЫВОДА ФОРМАТ: PUT НОМЕР ФАЙЛА, (НОМЕР ЗАПИСИ). ЕСЛИ НОМЕРА ЗАПИСИ НЕТ, ПОИЗВОДИТСЯ ОЧЕРЕДНАЯ ЗАПИСЬ 45. READ 46. REM 47. RENAME – (ДИРЕКТИВА) - ПЕРЕИМЕНОВАНИЕ ФАЙЛА НА ДИСКЕ ФОРМАТ: RENAME СТАР.ИМ. ТО НОВ.ИМ. 48. RENUM – (ДИРЕКТИВА) ИЗМЕНЕНИЕ НУМЕРАЦИИ СТРОК ФОРМАТ: RENUM N1, N2, N3, ПО УМОЛЧАНИЮ ВСЕ N=10

- N1 НОВЫЙ НОМЕР ПЕРВОЙ СТРОКИ
- N2 СТАРЫЙ НОМЕР ПЕРВОЙ ПЕРЕНУМЕРУЕМОЙ СТРОКИ
- N3 ПРИРАЩЕНИЕ НОМЕРОВ
- 49. RESTORE ОБНОВЛЕНИЕ УКАЗАТЕЛЯ В DАТА
- 50. RESURN
- 51. RETURN
- 52. RUN ВЫПОЛНЕНИЕ (С НОМЕРА СТРОКИ)
- RUN НОМЕР СТРОКИ
- 53. SAVE (ДИРЕКТИВА) СОХРАНЕНИЕ НА ДИСКЕ ПРОГРАММЫ ДОБАВЛЕНИЕ, А - СОХРАНЕНИЕ В КОДЕ К0И8
- 54. STOP ВЫЗЫВАЕТ СООБЩЕНИЕ BREAK

## Ф У Н К Ц И И :

- 1. ABS АБСОЛЮТНОЕ ЗНАЧЕНИЕ ВЫРАЖЕНИЯ. ABS (ВЫРАЖЕНИЕ)
- 2. ASC КОД К0И8 ПЕРВОГО СИМВОЛА СТРОКИ. АSC (СТРОЧНОЕ ВЫРАЖЕНИЕ)
- 3. ATN АРКТАНГЕНС
- 4. CDBL ИЗМЕНЯЕТ ТИП ВЫРАЖЕНИЯ НА ДВОЙНУЮ ТОЧНОСТЬ. CDBL (ВЫРАЖЕНИЕ) (БОЛЕЕ ПРАВИЛЬНО ПРЕДСТАВЛЯЕТ РЕЗУЛЬТАТ ОПЕРАЦИИ:  $At = 1/3$ ;  $JYU = -B# = CDBL (1/3 )$
- 5. CHR\$ СТРОЧНАЯ. ПРИВОДИТ ВЫРАЖЕНИЕ К ЦЕЛОМУ 0...255, ВОЗВРАЩАЕТ СООТВЕТСТВУЮЩИЙ СИМВОЛ К0И8. СНR\$ (ВЫРАЖЕНИЕ)
- 6. CINT ОКРУГЛЯЕТ К ЦЕЛОМУ ЗНАЧЕНИЮ. CINT (ВЫРАЖЕНИЕ)
- КОСИНУС ВЫРАЖЕНИЯ В РАДИАНАХ
- 8. CSNG ИЗМЕНЯЕТ ТИП ВЫРАЖЕНИЯ НА ОБЫЧНУЮ ТОЧНОСТЬ
- 9. CVI ПРЕОБРАЗУЕТ 2-Х СИМВОЛЬНУЮ СТРОКУ В ЦЕЛОЕ ЧИСЛО
	- CVS ПРЕОБРАЗУЕТ 4-X СИМВОЛЬНУЮ СТРОКУ В ОБЫЧНОЙ ТОЧНОСТИ ЧИСЛО
	- CVD ПРЕОБРАЗУЕТ 8-И СИМВОЛЬНУЮ СТРОКУ В ДВОЙНОЙ ТОЧНОСТИ ЧИСЛО
		- СV\* (СТРОЧНОЕ ВЫРАЖЕНИЕ)
- 10. DSKF ПОКАЗЫВАЕТ КОЛИЧЕСТВО СВОБОДНЫХ 128-И БАЙТНЫХ БЛОКОВ НА ДИСКЕ DSKF (ДИСК)
- 11. EOF ПОКАЗЫВАЕТ, ДОСТИГНУТ ЛИ КОНЕЦ ФАЙЛА ПРИ ЧТЕНИИ ПОСЛЕДОВАТЕЛЬНОГО ФАЙЛА. ПРИ ДОСТИЖЕНИИ КОНЦА EOF = 1. EOF (НОМЕР ФАЙЛА)
- 12. ERL ПОКАЗЫВАЕТ НОМЕР СТРОКИ ПОСЛЕДНЕЙ ОШИБКИ. ERL
- 13. ERR ПОКАЗЫВАЕТ ТИП ПОСЛЕДНЕЙ ОШИБКИ. ERR
- 14. EXP РЕЗУЛЬТАТ ВОЗВЕДЕНИЕ ЧИСЛА Е В УКАЗАННУЮ В ВЫРАЖЕНИИ СТЕПЕНЬ ЕХР (ВЫРАЖЕНИЕ)
- 15. FIX УСЕКАЕТ ЧИСЛА ДО ЦЕЛОГО (ОТБРАСЫВАЕТ ДРОБНУЮ ЧАСТЬ). FIX (ЧИСЛО)
- 16. FRE ВОЗВРАЩАЕТ ОСТАВШЕЕСЯ КОЛ-ВО БАЙТ ПАМЯТИ, ЕСЛИ АРГУМЕНТ (X) ИЛИ БАЙТ В ОБЛАСТИ ПАМЯТИ СТРОК, ЕСЛИ АРГУМЕНТ (X\$)
- 17. НЕХ\$ ВОЗВРАЩАЕТ СТРОКУ 16-РИЧНЫХ ЦИФР, СООТВЕТСТВУЮЩИХ ЦЕЛОМУ АРГУМЕНТУ. НЕХ\$ (ВЫРАЖЕНИЕ)
- 18. INP ПРИНИМАЕТ БАЙТ С ПОРТА 0…255. INP (ВЫРАЖЕНИЕ)
- 19. INPUT\$ ЧИТАЕТ УКАЗАННОЕ КОЛ-ВО СИМВОЛОВ ИЗ ПОСЛЕДОВАТЕЛЬНОГО ФАЙЛА INPUT\$ (ВЫРАЖЕНИЕ, НОМЕР ФАЙЛА). ВЫРАЖЕНИЕ = ЧИСЛО СИМВОЛОВ
- 20. INSTR I-ОЕ ВХОЖДЕНИЕ СТРОКИ2 В СТРОКЕ1. АРГУМЕНТ I НЕ ОБЯЗАТЕЛЬНЫЙ. INSTR (I, СТРОКА1, СТРОКА2), ВОЗВРАЩАЕТ ЦЕЛОЕ = ПОЗИЦИИ ВХОЖДЕНИЯ
- 21. INT ВОЗВРАЩАЕТ НАИБОЛЬШЕЕ ЦЕЛОЕ, МЕНЬШЕЕ ИЛИ РАВНОЕ АРГУМЕНТУ. СОХРАНЯЕТ ЗНАК. INT (ВЫРАЖЕНИЕ)
- 22. LEFT\$ ВОЗВРАЩАЕТ I НАИБОЛЕЕ ЛЕВЫХ СИМВОЛОВ В СТРОКЕ X\$ LEFT\$ (Х\$, I), I – ЦЕЛОЕ 0…255
- 23. LEN ВОЗВРАЩАЕТ КОЛ-ВО СИМВОЛОВ В СТРОКЕ Х\$. LEN (Х\$)
- 24. LOG НАТУРАЛЬНЫЙ ЛОГАРИФМ
- 25. LOC ВОЗВРАЩАЕТ НОМЕР ПОСЛЕДНЕЙ ПРОЧИТАННОЙ ИЛИ ЗАПИСАННОЙ ЗАПИСИ В ФАЙЛЕ ПРЯМОГО ВВОДА/ВЫВОДА, ИЛИ КОЛ-ВО ПРОЧИТАННЫХ ИЛИ ЗАПИСАННЫХ СЕКТОРОВ В ПОСЛЕДОВАТЕЛЬНОМ ФАЙЛЕ. LОС (НОМЕР ФАЙЛА)
- 26. LOF ВОЗВРАЩАЕТ ЧИСЛО ЗАПИСЕЙ В ФАЙЛЕ ПРЯМОГО ДОСТУПА ИЛИ ЧИСЛО СЕКТОРОВ С ДАННЫМИ В ПОСЛЕДОВАТЕЛЬНОМ ФАЙЛЕ. LOF (НОМЕР ФАЙЛА) 27. MID - ВОЗВРАЩАЕТ НАИБОЛЕЕ ПРАВЫЕ, НАЧИНАЯ С I-ОЙ ПОЗИЦИИ, J СИМВОЛОВ В СТРОКЕ Х\$. I И J В ПРЕДЕЛАХ 0…255. ЕСЛИ I ОПУЩЕНО, ВОЗВРАЩАЮТСЯ J СИМВОЛОВ НАЧИНАЯ С ПЕРВОГО. MID (X\$, I, J) ЕСЛИ J ОПУЩЕНО ИЛИ БОЛЬШЕ КОЛИЧЕСТВА СИМВОЛОВ В СТРОКЕ, ВОЗВРАЩАЕТСЯ ОСТАТОК СТРОКИ. МОЖЕТ БЫТЬ ЛЕВОЙ ЧАСТЬЮ ОПЕРАТОРА ПРИСВАИВАНИЯ: MID (X\$, I, J) = Y\$ ЗАМЕНЯЕТ ОПИСЫВАЕМЫЕ В MID СИМВОЛЫ СТРОКИ Х\$ НА ПЕРВЫЕ J ИЗ Y\$ 28. MKI\$ - ПРЕОБРАЗУЕТ ЦЕЛЫЕ ЧИСЛА В ДВУХБАЙТОВЫЕ СТРОКИ MKS\$ - ПРЕОБРАЗУЕТ ОБЫЧНОЙ ТОЧНОСТИ ЧИСЛА В 4-Х БАЙТОВЫЕ СТРОКИ MKD\$ - ПРЕОБРАЗУЕТ ДВОЙНОЙ ТОЧНОСТИ ЧИСЛА В 8-И БАЙТОВЫЕ СТРОКИ МК\*\$ (ЗНАЧЕНИЕ СООТВЕТСТВУЮЩЕГО ТИПА) 29. ОСТ\$ - ВОЗВРАЩАЕТ СТРОКУ 8-РИЧНЫХ ЦИФР, СООТВЕТСТВУЮЩУЮ ЦЕЛОМУ АРГУМЕНТУ. ОСТ\$ (ВЫРАЖЕНИЕ) 30. РЕЕК - ЧИТАЕТ БАЙТ ИЗ АДРЕСА. РЕЕК (ВЫРАЖЕНИЕ) 31. POS - ВОЗВРАЩАЕТ НОМЕР ПОЗИЦИИ КУРСОРА ПОСЛЕ ПОСЛЕДНЕГО PRINT. РОS (ЦЕЛОЕ). (ЦЕЛОЕ) - ФИКТИВНЫЙ АРГУМЕНТ 32. RANDOMIZE - ВВОД СЛУЧАЙНОГО ЧИСЛА ДЛЯ ГЕНЕРАЦИИ ПОСЛЕДОВАТЕЛЬНОСТИ RND. МОЖЕТ СОДЕРЖАТЬ ВЫРАЖЕНИЕ, ТОГДА НЕТ ЗАПРОСА НА ВВОД 33. RIGHTS - ВОЗВРАЩАЕТ I НАИБОЛЕЕ ПРАВЫХ СИМВОЛОВ СТРОКИ X\$. RIGHT (X\$, I) 34. RND - СЛУЧАЙНОЕ ЧИСЛО ОБЫЧНОЙ ТОЧНОСТИ МЕЖДУ 0 И 1. 35. SGN - ЗНАК ВЫРАЖЕНИЯ: >0 = 1;<0 = -1; 0 = 0. SGN (ВЫРАЖЕНИЕ) 36. SIN - СИНУС АРГУМЕНТА В РАДИАНАХ. SIN (ВЫРАЖЕНИЕ) 37. SPACE\$ - ВОЗВРАЩАЕТ СТРОКУ ПРОБЕЛОВ, ЧИСЛО ИХ РАВНО ВЫРАЖЕНИЮ. SPACE\$ (ЦЕЛОЕ ВЫРАЖЕНИЕ) 38. SPC - АНАЛОГИЧНО SRACE\$, НО ТОЛЬКО ДЛЯ ОПЕРАТОРА PRINT И АРГУМЕНТ ЦЕЛАЯ КОНСТАНТА SPC (I) 39. SQR - КОРЕНЬ 40. STRING\$ - ВОЗВРАЩАЕТ СТРОКУ В КОТОРОЙ УКАЗАННЫЙ СИМВОЛ ПОВТОРЯЕТСЯ N РАЗ. STRING\$ (N, I) ИЛИ STRING\$ (N, X\$) I - ЦЕЛОЕ - КОД К0И8 СИМВОЛА X\$ - ЛИТЕРА ИЛИ СТРОКА (ПОВТОРЯЕТСЯ ПЕРВЫЙ СИМВОЛ СТРОКИ ) 41. STR\$ - ВОЗВРАЩАЕТ СТРОКУ ДЕСЯТИЧНЫХ ЗНАКОВ, ПРЕДСТАВЛЯЮЩУЮ ЦЕЛОЕ ВЫРАЖЕНИЕ. STR\$ (ЦЕЛОЕ ВЫРАЖЕНИЕ) 42. TAB - ИСПОЛЬЗУЕТСЯ С ОПЕРАТОРОМ PRINT. ПЕРЕВОДИТ ПОЗИЦИЮ ДЛЯ ПЕЧАТИ В УКАЗАННЫЙ СТОЛБЕЦ. TАВ (I) 43. TAN - ТАНГЕНС АРГУМЕНТА В РАДИАНАХ. 44. USR N - ОБРАЩЕНИЕ К ОПРЕДЕЛЕННЫМ ПОЛЬЗОВАТЕЛЕМ ПОДПРОГРАММАМ, N - ЦЕЛОЕ 0 ... 24, ПО УМОЛЧАНИЮ - 0. СИМВОЛ ТИПА ОПРЕДЕЛЯЕТ ТИП РЕЗУЛЬТАТА. ЕСЛИ НЕТ ОБОЗНАЧЕНИЯ ТИПА - РЕЗУЛЬТАТ ВОЗВРАЩАЕТСЯ В ПАРЕ HL. USR[!/#/%/\$] N (СПИСОК ПАРАМЕТРОВ - ЦЕЛОЕ ИЛИ ФУНКЦИЯ VARPTR) 45. VAL - ВОЗВРАЩАЕТ ЧИСЛОВОЕ ЗНАЧЕНИЕ (ЦЕЛОЕ) СТРОКИ СИМВОЛОВ ЦИФР. VAL (СТРОКА)
	- 46. VARPTR ВОЗВРАЩАЕТ АДРЕС ПЕРЕМЕННОЙ В ПАМЯТИ ИЛИ БУФЕРЕ ВВОДА/ВЫВОДА. VARPTR (ПЕРЕМЕННАЯ ИЛИ # НОМЕР ФАЙЛА).

#### **ПОСЛЕДОВАТЕЛЬНЫЙ ВВОД / ВЫВОД**

ФАЙЛЫ, СОДЕРЖАЩИЕ СТРОКИ И ЧИСЛА ДЛИНОЙ ДО 255 СИМВОЛОВ ОПЕРАЦИИ: 1. ОТКРЫТЬ ФАЙЛ ДЛЯ ВВОДА ИЛИ ВЫВОДА

2. ОПЕРАТОРЫ ВВОДА ИЛИ ВЫВОДА

3. ЗАКРЫТЬ ФАЙЛ

ЛЮБАЯ ОПЕРАЦИЯ ВВОДА/ВЫВОДА, СЛЕДУЮЩАЯ НЕПОСРЕДСТВЕННО ЗА OPEN НАЧИНАЕТ РАБОТУ С НАЧАЛА ФАЙЛА. ОДНОВРЕМЕННО МОЖЕТ БЫТЬ ОТКРЫТО 6 ФАЙЛОВ. ПРИ ОТКРЫТИИ ФАЙЛА УКАЗЫВАЕТСЯ ОПЕРАЦИЯ : ВВОД ИЛИ ВЫВОД И СТАВИТСЯ В СООТВЕТСТВИЕ С ИМЕНЕМ ФАЙЛА - НОМЕР <# N>. ЕСЛИ НЕ СУЩЕСТВУЕТ ФАЙЛА НА ДИСКЕ, ОБОЗНАЧЕННОГО В ОПЕРАТОРЕ OPEN, ФАЙЛ СОЗДАЕТСЯ. В ОПЕРАТОРЕ OPEN ЛЮБОЙ ИЗ АРГУМЕНТОВ МОЖЕТ ПРЕДСТАВЛЯТЬСЯ ПЕРЕМЕННОЙ.

ЗАПИСЬ В ФАЙЛ: ОПЕРАТОРОМ PRINT ЗА КОТОРЫМ СЛЕДУЕТ <# N, >.

ЕСЛИ ОТКРЫТЬ СУЩЕСТВУЮЩИЙ ФАЙЛ ДЛЯ ВЫВОДА ЕГО СОДЕРЖИМОЕ ТЕРЯЕТСЯ. МОЖНО ИСПОЛЬЗОВАТЬ ОПЕРАТОР:

PRINT USING # N, '###, #'. . .

ЧТЕНИЕ ИЗ ФАЙЛА: ОПЕРАТОРАМИ < INPUT # N, > И < LINE INPUT # N, >. В ФАЙЛЕ ЧИСЛОВЫЕ И СТРОЧНЫЕ ВЕЛИЧИНЫ МОГУТ ОТДЕЛЯТЬСЯ ПРОБЕЛАМИ, ЗАПЯТЫМИ, ВК, ПС. СТРОЧНЫЕ ВЕЛИЧИНЫ МОГУТ БЫТЬ В КАВЫЧКАХ И БЕЗ НИХ. ЧИСЛОВЫЕ И СТРОЧНЫЕ ДАННЫЕ ПОСЛЕДОВАТЕЛЬНО НАЗНАЧАЮТСЯ ПЕРЕМЕННЫМИ В СПИСКЕ ОПЕРАТОРА INPUT. ПОВТОРНОЕ ИСПОЛЬЗОВАНИЕ INPUT ПРОДОЛЖАЕТ ЧИТАТЬ ДАННЫЕ ИЗ ФАЙЛА.

LINE INPUT ИГНОРИРУЕТ КАВЫЧКИ, ЗАПЯТЫЕ. РАЗДЕЛИТЕЛЯМИ МОГУТ БЫТЬ ТОЛЬКО ВК-ПС. ЕСЛИ INPUT НЕ СЧИТАЛ ВСЕ ДАННЫЕ ДО КОНЦА СТРОКИ (ВК-ПС), ТО СЛЕДУЮЩИЙ LINE INPUT СНАЧАЛА СЧИТАЕТ ОСТАТОК СТРОКИ.

ФУНКЦИЯ INPUT\$ СЧИТЫВАЕТ УКАЗАННОЕ ЧИСЛО СИМВОЛОВ ИЗ ПОСЛЕДОВАТЕЛЬНОГО ФАЙЛА. ПОПЫТКА СЧИТАТЬ ДАННЫЕ ПОСЛЕ УСТАНОВКИ ФУНКЦИИ EOF В (+1) ВЫЗЫВАЕТ ОШИБКУ. МОЖНО ПРОВЕРЯТЬ ДОСТИЖЕНИЕ КОНЦА ФАЙЛА:

IF EOF ( 1 ) THEN \*\*\* ОПЕРАТОР CLOSE # N - ЗАКРЫВАЕТ ФАЙЛ.

#### **ПРЯМОЙ ВВОД / ВЫВОД**

ВВОД/ВЫВОД ВЕДЕТСЯ ЧЕРЕЗ БУФЕР ПРЯМОГО ВВОДА/ВЫВОДА НЕПОСРЕДСТВЕННО 128-МИ БАЙТНЫМИ ЗАПИСЯМИ. ПОСЛЕ ОТКРЫТИЯ ФАЙЛА МОЖНО ПРОИЗВОЛЬНО ЧИТАТЬ ИЛИ ПИСАТЬ ЛЮБУЮ ИЗ СУЩЕСТВУЮЩИХ ЗАПИСЕЙ. ЗАПИСИ В ФАЙЛЕ НУМЕРУЮТСЯ. СПЕЦИАЛЬНЫМ ОПЕРАТОРОМ FILED ЗАПИСЬ В 128 БАЙТ В БУФЕРЕ ОПРЕДЕЛЕНЫМ ОБРАЗОМ НАЗНАЧАЕТСЯ СТРОКОВЫМ ПЕРЕМЕННЫМ. ВСЕ ОПЕРАЦИИ ПРОИЗВОДЯТСЯ ТОЛЬКО СО СТРОЧНЫМИ ДАННЫМИ, ДЛЯ ЧЕГО СУЩЕСТВУЮТ ФУНКЦИИ ПРЕОБРАЗОВАНИЯ ЧИСЛОВЫХ ВЕЛИЧИН В СТРОКИ И НАОБОРОТ.

ОДНОВРЕМЕННО МОЖНО ОТКРЫТЬ ТОЛЬКО 6 ФАЙЛОВ. ОПЕРАТОРЫ ЧТЕНИЯ И ЗАПИСИ PUT И GET ПЕРЕНОСЯТ ОПРЕДЕЛЕННУЮ ЗАПИСЬ ФАЙЛА В БУФЕР ИЛИ НАОБОРОТ. СПЕЦИАЛЬНЫЕ СИМВОЛЫ ( , 'ВК' 'ПС') НЕ ИМЕЮТ ОСОБОГО ЗНАЧЕНИЯ ПРИ ИСПОЛЬЗОВАНИИ ДЛЯ ЗАПИСИ/ЧТЕНИЯ ДАННЫХ МЕНЬШИХ, ЧЕМ 128 БАЙТ, ОСТАВШИЕСЯ ПОЗИЦИИ В БУФЕРЕ ЗАПОЛНЯЮТСЯ ПРОБЕЛАМИ.

ПОРЯДОК ОПЕРАЦИЙ: 1. ОТКРЫТЬ ФАЙЛ

- 2. ПРИ ЧТЕНИИ ЗАПИСИ ИЗ ФАЙЛА МОЖНО ПРОИЗВОЛЬНО ИСПОЛЬЗОВАТЬ ОПЕРАТОРЫ FILED И GET
- 3. ПРИ ЗАПИСИ В ФАЙЛ**:** СНАЧАЛА FILED, ЗАТЕМ PUT
- 4. ЗАКРЫТЬ ФАЙЛ.

ФОРМАТ ЗАПИСИ (СОГЛАШЕНИЕ): ПЕРВЫЕ 2О БАЙТ – ИМЕНА, ЗАТЕМ 9 БАЙТ - СТРАХОВОЙ НОМЕР, ЗАТЕМ - ИНФО (ИЛИ ПРОБЕЛЫ).

ОПЕРАТОР OPEN С ТИПОМ 'R' ОТКРЫВАЕТ ФАЙЛ ДЛЯ ПРЯМОГО ВВОДА/ВЫВОДА И СТАВИТ ЕМУ В СООТВЕТСТВИЕ НОМЕР. ОПЕРАТОРЫ PUT И GET СОДЕРЖАТ НОМЕР ФАЙЛА И, ВОЗМОЖНО, НОМЕР ЗАПИСИ. ЕСЛИ НОМЕР ЗАПИСИ ОПУЩЕН, ИСПОЛЬЗУЕТСЯ ОЧЕРЕДНАЯ ПОСЛЕ ПРОШЛОГО ИСПОЛЬЗОВАНИЯ ОПЕРАТОРОВ.

ПРИ ПРЯМОМ И ОБРАТНОМ ПРЕОБРАЗОВАНИИ ЧИСЛОВЫХ ДАННЫХ В СТРОЧНЫЕ И ПРИ НАЗНАЧЕНИИ СТРОЧНЫМ ПЕРЕМЕННЫМ ПОЛЯ В ОПЕРАТОРЕ FILED, НЕОБХОДИМО СЛЕДИТЬ ЗА СООТВЕТСТВИЕМ ТИПА ЧИСЛОВЫХ ДАННЫХ И КОЛИЧЕСТ-ВОМ БАЙТ В СТРОЧНЫХ ПЕРЕМЕННЫХ: ЦЕЛОЕ - 2 БАЙТА

ОБЫЧНАЯ ТОЧНОСТЬ - 4 БАЙТА

ДВОЙНАЯ ТОЧНОСТЬ - 8 БАЙТ.

ДЛЯ ПРИСВОЕНИЯ ОПРЕДЕЛЕННЫХ ЗНАЧЕНИЙ ПЕРЕМЕННЫМ, РАЗМЕЩЕННЫМ В ПОЛЯХ БУФЕРА В ОПЕРАТОРЕ FILED, СУЩЕСТВУЮТ ОПЕРАТОРЫ ПРИСВОЕНИЯ L SET, R SET. ОПЕРАТОРОМ L SET ПРИСВАИВАЕТСЯ ТО КОЛ-ВО НАИБОЛЕЕ ЛЕВЫХ СИМВОЛОВ СТРОЧНОЙ ПЕРЕМЕННОЙ СПРАВА ОТ ЗНАКА РАВЕНСТВА, КОТОРОЕ СООТВЕТСТВУЕТ КОЛИЧЕСТВУ БАЙТ В ПОЛЕ ПЕРЕМЕННОЙ СЛЕВА ОТ ЗНАКА РАВЕНСТВА - ЭТО ЛЕВОСТОРОННЕЕ ВЫРАВНИВАНИЕ. ОПЕРАТОР RSET ПРИСВАИВАЕТ С ПРАВОСТОРОННИМ ВЫРАВНИВАНИЕМ. ЕСЛИ ПРИСВАЕВАЕМАЯ ПЕРЕМЕННАЯ КОРОЧЕ ПОЛЯ, ОСТАТОК ДОПОЛНЯЕТСЯ ПРОБЕЛАМИ.

ДЛЯ ОПРЕДЕЛЕНИЯ ТЕКУЩЕЙ ЗАПИСИ И ВСЕГО КОЛ-ВА ЗАПИСЕЙ ИСПОЛЬЗУЮТСЯ ФУНКЦИИ LOF И LOC.

#### **ДОРАБОТКА ПЭВМ "ОКЕАН-240" РАСШИРЕНИЕ ЭЛЕКТРОННОГО ДИСКА ДО 192 КБАЙТ**

- 1. ОТКЛЮЧИТЬ ВЫВОДЫ (КРОМЕ ПИТАНИЯ) МС D32 ОТ ПРЕЖНИХ ЦЕПЕЙ.
- 2. D32: ВЫВОДЫ 4,5,6,10,12,13 ПОДКЛЮЧИТЬ К 8.D16 (АНАЛОГИЧНО МС D33).
- 3. D32: ВЫВОДЫ 3,11 ПОДКЛЮЧИТЬ К ЦЕНИ '+В' (ВЫВОДЫ 3 ИЛИ 11 МС D33).
- 4. D32: ВЫВОД 2 ПОДКЛЮЧИТЬ К ЦЕПИ "А8" (ВЫВОД 2 МС D33).
- 5. D32: ВЫВОД 14 ПОДКЛЮЧИТЬ К ЦЕПИ "SR" (ВЫВОД 14 МС D33).
- 6. СВЕРХУ МС D22 УСТАНОВИТЬ ДОПОЛНИТЕЛЬНУЮ МС К555ЛАЗ.
- 7. ДОП. МС: ВЫВОД 13 ПОДКЛЮЧИТЬ К ЦЕПИ "А17" (ВЫВОД 20 МС D17).
- 8. ДОП. МС: ВЫВОД 12 ПОДКЛЮЧИТЬ К ЦЕПИ "S1" (ВЫВОД 1 МС D13).
- 9. ДОП. МС: СОЕДИНИТЬ ВЫВОДЫ 10 И 11, ПОДКЛЮЧИТЬ ИХ К ВЫВОДАМ 1 И 15 МС D32.
- 10. ДОП. МС: ВЫВОД 9 ПОДКЛЮЧИТЬ К ЦЕПИ "+В".
- 11. ДОП. МС: ВЫВОД 8 ПОДКЛЮЧИТЬ К ВЫВОДАМ 1 И 15 МС D33.
- 12. ВЫВОДЫ 7 И 9 МС D32, 7 И 9 МС D33: КАЖДЫЙ ИЗ НИХ ПОДКЛЮЧИТЬ ЧЕРЕЗ РЕЗИСТОРЫ 3...5 КОМ К ЦЕПИ "+5В" (ОБЯЗАТЕЛЬНО).
- 13. УСТАНОВИТЬ ДОПОЛНИТЕЛЬНЫЕ МС ПАМЯТИ (565РУ5) СВЕРХУ ИМЕЮЩИХСЯ, ОТГИБАЯ ВЫВОДЫ 15 (CAS).
- 14. ВЫВОДЫ 15 ДОП. МС ПАМЯТИ, УСТАНОВЛЕННЫХ СВЕРХУ D48...D55 ОБЪЕДИНИТЬ И ПОДКЛЮЧИТЬ К ВЫВОДУ 7 МС D32 (НОВАЯ ЦЕПЬ САS3).
- 15. ВЫВОДЫ 15 ДОП. МС ПАМЯТИ, УСТАНОВЛЕННЫХ СВЕРХУ D56...D63 ОБЪЕДИНИТЬ И ПОДКЛЮЧИТЬ К ВЫВОДУ 9 МС D32 (НОВАЯ ЦЕПЬ CAS4).
- 16. ПРОИЗВЕСТИ ИЗМЕНЕНИЯ В СИСТЕМНОМ ПЗУ:

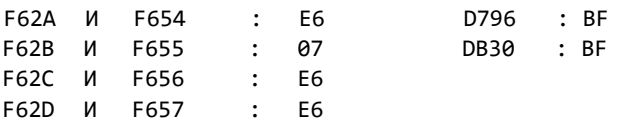

17. КРОМЕ ТОГО, ПОСЛЕ ТАКОЙ ПЕРЕДЕЛКИ ПРИ ЧТЕНИИ ФАЙЛОВ С МАГНИТОФОНА ДИСК БУДЕТ ЗАПОЛНЯТСЯ НЕ ПОЛНОСТЬЮ (ПРИМЕРНО 110 КБАЙТ), А ДАЛЬНЕЙШЕЕ ЧТЕНИЕ БУДЕТ ПРИВОДИТЬ К ОШИБКЕ (SQ 2). ДЛЯ УСТРАНЕНИЯ ЭТОГО СЛЕДУЕТ ИЗМЕНИТЬ ЯЧЕЙКУ СИСТЕМНОГО ПЗУ:

DE9D : 0В

ПОСЛЕ ЭТОГО ВНОВЬ ЗАПИСАННЫЕ ФАЙЛЫ БУДУТ ЧИТАТЬСЯ ДО ПОЛНОГО ЗАПОЛНЕНИЯ ДИСКА, СТАРЫЕ ЗАПИСИ ЧИТАЮТСЯ ПОПРЕЖНЕМУ, ИХ ЖЕЛАТЕЛЬНО ПЕРЕПИСАТЬ ЗАНОВО.

ТЕПЕРЬ МОЖЕТЕ СЕБЯ ПОЗДРАВИТЬ: ВЫ С Ч А Т Л И В Ы Й О Б Л А Д А Т Е Л Ь 1 9 2 К.

**<<<<<<< THE END >>>>>>>**